**Министерство образования Республики Беларусь**

**Учреждение образования «Гомельский государственный университет имени Франциска Скорины»** 

**М. И. ЖАДАН, Е. М. БЕРЕЗОВСКАЯ Г. Л. КАРАСЕВА**

# **НАЧЕРТАТЕЛЬНАЯ ГЕОМЕТРИЯ И ИНЖЕНЕРНАЯ ГРАФИКА: ЧЕРТЕЖИС СЕЧЕНИЯМИИ РАЗРЕЗАМИ**

#### **ПРАКТИЧЕСКОЕ ПОСОБИЕ по выполнению практических заданий**

для студентов специальности 1-40 01 01 «Программное обеспечение информационных технологий»

> **ГомельУО «ГГУ им. Ф. Скорины» 2012**

# УДК 514.18(075.8) ББК 22.151.3я73 Ж 15

Рецензенты:

Р. Е. Кашина - доцент, кандидат технических наук, кафедра технической механики Гомельского государственного технического университета имени П.О.Сухого;

кафедра вычислительной математики <sup>и</sup> программирования учреждения образования «Гомельский государственный университет имени Франциска Скорины»

Рекомендовано <sup>к</sup> изданию научно-методическим советом учреждения образования «Гомельский государственный университет имени Франциска Скорины»

#### **Жадан, М. И.**

Ж15 Начертательная геометрия <sup>и</sup> инженерная графика: чертежи <sup>с</sup> сечениями <sup>и</sup> разрезами: практическое пособие для студентов специальности 1-40 01 01 «Программное обеспечение информационных технологий» / М. И. Жадан, Е. М. Березовская, Г. Л. Карасева; М-во образования РБ, Гомельский государственный университет им. Ф. Скорины. – Гомель: ГГУ им. Ф. Скорины,  $2012. - 45c.$ 

В практическом пособии содержатся основные понятия по темам, индивидуальные практические задания, контрольные вопросы по чертежам с сечениями <sup>и</sup> разрезами, изометрическим <sup>и</sup> диметрическим проекциям фигур.

Практическое пособие адресовано студентам специальности 1-40 01 01 «Программное обеспечение информационных технологий» <sup>и</sup> призвано оказать помощь студентам <sup>в</sup> овладении <sup>и</sup> закреплении базовых знаний <sup>в</sup> области инженерного образования <sup>и</sup> информационных технологий.

# УДК 514.18(075.8) ББК22.151.3я73

 ©Жадан М. И., Березовская Е. М., Карасева Г. Л., 2012 ©УО «Гомельский государственный университет им. Ф. Скорины», 2012

# **СОДЕРЖАНИЕ**

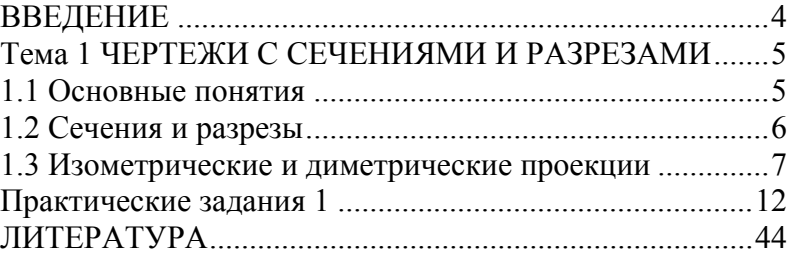

#### **ВВЕДЕНИЕ**

Практическое пособие составлено <sup>в</sup> соответствии <sup>с</sup> учебной программой курса «Начертательная геометрия <sup>и</sup> инженерная графика» для студентов 1 курса специальности 1-40 01 01 «Программное обеспечение информационных технологий», утвержденной научнометодическим Советом Учреждения образования «Гомельский государственный университет имени Франциска Скорины».

Практическое пособие «Начертательная геометрия <sup>и</sup> инженерная графика» направлено на овладение практическими приемами построения изображений на плоскости <sup>и</sup> <sup>в</sup> пространстве. Знания, умения <sup>и</sup> навыки, приобретенные при изучении начертательной геометрии <sup>и</sup> черчения, необходимы для изучения общеинженерных <sup>и</sup> специальных технических дисциплин, <sup>а</sup> также <sup>в</sup> последующей педагогической <sup>и</sup> инженерной деятельности.

В данном пособии рассматриваются вопросы связанные <sup>с</sup> построением сечений <sup>и</sup> разрезов, изометрических <sup>и</sup> диметрических проекций. Каждая тема пособия содержит краткие теоретические сведения и по несколько практических заданий, отличающихся содержанием <sup>и</sup> сложностью выполнения. Само задание содержит 32 варианта его исполнения, что позволяет обеспечить индивидуальным заданием каждого студента учебной группы. Приведенный теоретический материал <sup>и</sup> образцы выполнения конкретных заданий помогут учащимся <sup>в</sup> выполнении своих практических работ.

Пособие может быть использовано преподавателями при проведении практических занятий <sup>и</sup> студентами <sup>в</sup> их самостоятельной работе над предметом.

**Учебное издание**

**ЖАДАН Михаил Иванович БЕРЕЗОВСКАЯ Елена Михайловна КАРАСЕВА Галина Леонидовна**

#### **НАЧЕРТАТЕЛЬНАЯ ГЕОМЕТРИЯ И ИНЖЕНЕРНАЯ ГРАФИКА: ЧЕРТЕЖИ С СЕЧЕНИЯМИ И РАЗРЕЗАМИ**

#### **ПРАКТИЧЕСКОЕ ПОСОБИЕ по выполнению практических заданий**

для студентов специальности 1-40 01 01 «Программное обеспечение информационных технологий»

#### **В авторской редакции**

Подписано в печать . Формат издания  $60x84$  1/16. Бумага офсетная. Гарнитура «Таймс». Усл. печ. <sup>л</sup>.. 2,5. Уч-изд. <sup>л</sup>. 2,0. Тираж 30 экз.

> Отпечатано <sup>в</sup> учреждении образования «Гомельский государственный университет имени Франциска Скорины», 246019 <sup>г</sup>. Гомель, ул. Советская, 104

## **ЛИТЕРАТУРА**

1 Виноградов, В.Н. Начертательная геометрия / В.Н. Виноградов – Мн.: Высшая школа, 1977. – 368<sup>с</sup>.

2 Виноградов, В.Н. Черчение: Техническая графика / В.Н. Виноградов – Мн.: Нар. асвета, 1999. – 191<sup>с</sup>.

3 Гордон, В.О. Курс начертательной геометрии / В.О. Гордон, М.А. Семенцов-Огиевский – М.: Высшая школа, 2009. – 272с.

4 Гордон, В.О. Сборник задач по курсу начертательной геометрии: учебное пособие / В.О. Гордон, Ю.Б. Иванов, Т.Е. Солнцева – М.: Высшая школа, 1989.– 320<sup>с</sup>.

5 Локтев, О.В. Краткий курс начертательной геометрии / О.В. Локтев – М.: Высшая школа, 1998. – 192<sup>с</sup>.

6 Чекмарев, А.А. Начертательная геометрия и черчение / А.А. Чекмарев – М.: Владос, 2002. – 472<sup>с</sup>.

7 Чекмарев, А.А. Инженерная графика: Учебник / А.А. Чекмарев – М.: Высшая школа, 2010. – 382 <sup>с</sup>.

8 Боголюбов, С.К. Индивидуальные задания по курсу черчения / С.К. Боголюбов – М.: .Высшая школа, 1989. –368<sup>с</sup>.

9 Финкельштейн, Э. AutoCAD 2002. Библия пользователя / Э. Финкельштейн – М.: Издательский дом «Вильямс», 2002. – 1072<sup>с</sup>.

10 Жадан, М.И. Начертательная геометрия, инженерная и машинная графика: тексты лекций / М.И. Жадан. – Гомель: ГГУ им. Ф. Скорины, 2008. – 95<sup>с</sup>.

11 Начертательная геометрия: Учебник для студентов вузов / Под ред. Крылова Н.Н. – М.: Высшая школа, 2010. – 224<sup>с</sup>.

# **Тема 1 ЧЕРТЕЖИС СЕЧЕНИЯМИИ РАЗРЕЗАМИ**

#### **1.1 Основные понятия**

Чтобы чертежи мог понимать любой инженер, во многих странах приняты и действуют государственные стандарты Единой системы конструкторской документации (ЕСКД).

Для чертежей применяется бумага определенного формата (ГОСТ 2.301-68), каждый лист которой должен иметь рамку, линии которой имеют формат ГОСТ 2.303-68. Все надписи на чертеже должны быть выполнены чертежным шрифтом (ГОСТ 2.304-81) [2].

Для определения величины изображенного изделия по чертежу на нем наносят линейные и угловые размеры. Размеры указывают <sup>с</sup> помощью *выносных* и *размерных линий* и *размерных чисел*. Размерные линии проводят на расстоянии не менее 10 мм от контура детали. Они имеют с двух сторон стрелки и находятся между выносными линиями. Ближе к середине над ней наносится размерное число. На чертеже меньший размер наносят ближе к изображению.

На практике изображения на чертеже выполняются <sup>в</sup> масштабах (масштаб уменьшения М1:2, масштаб увеличения М5:1). Однако размеры на чертеже наносят действительные. Каждый размер (ГОСТ 2.307-68) на чертеже указывают только один раз, но их количество должно быть достаточным для изготовления детали. На чертежах обязательно наносят габаритные размеры. Размеры и выносные линии предпочтительнее наносить *вне контура* изображения. Перед размерным числом допускается нанесение знаков: Ο-(сфера), □-(квадрат), < -(конусность) - острый угол направляют к вершине конуса,∠ (уклон) – угол направлен <sup>в</sup> сторону уклона. Согласно ГОСТ 2.316 – 68 надписи на чертежах выполняются без сокращений, но кратко, не более двух строк. В последнюю очередь заполняют основную запись.

В основу построения технических чертежей положено *прямоугольное проецирование*.

На технических чертежах применяются различные по своему содержанию изображения: *виды, разрезы, сечения*. *Вид* – это изображение обращенной к наблюдателю видимой части поверхности предмета. Между *видом* и *проекцией* существуют различия: на проекции отображается вся поверхность предмета, на виде – только обращенная к наблюдателю, то есть видимая часть. Но если применить указания

стандарта <sup>о</sup> том, что *на видах допускаются <sup>и</sup> не видимые части поверхности предмета при помощи штриховых линий*, то различие между видом проекцией исчезает.

На рисунке 1.1 приведен пример основных плоскостей проекций совмещенные <sup>с</sup> плоскостью чертежа: вид спереди (главный вид) – на  $\pi_2$ , вид сверху – на  $\pi_1$ , вид слева – на  $\pi_3$ , вид справа – на  $\pi_4$ , вид снизу – на  $\pi_5$  , вид сзади – на  $\pi_6$  .

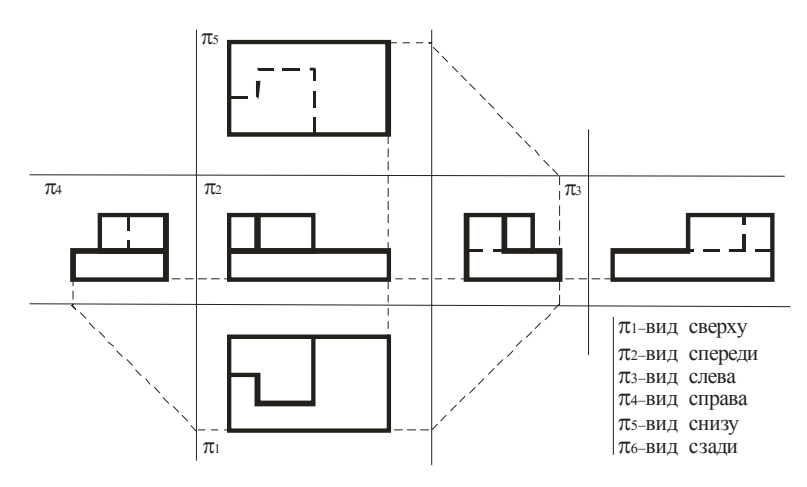

Рисунок 1.1 – Основные проекции

#### **1.2 Сечения и разрезы**

При выявлении формы детали применяют такие изображения, как сечения и разрезы.

*Сечениями* называются изображения фигуры, получающиеся при мысленном рассечении предмета плоскостью. В сечении показывают только ту фигуру, которая получается непосредственно <sup>в</sup> секущей плоскости. Для обозначения вынесенного сечения проводят разомкнутую линию (два утолщённых штриха). Стрелки указывают направление взгляда. Сечения обозначают **А-А**. В сечении металлы <sup>и</sup> твердые тела штрихуют параллельными линиями под углом 45 градусов <sup>к</sup> линии контура изображения, неметаллические материалы взаимно перпендикулярными линиями (решеткой), дерево - волнистыми линиями.

*Разрез* – это изображение предмета мысленно рассеченного одной или несколькими плоскостями. На разрезе показывают то, что нахо-

#### Вариант 32

По двум данным проекциям построить третью проекцию с применением разрезов, указанных <sup>в</sup> схеме. Построить изометрическую проекцию модели СТОЙКА <sup>с</sup> вырезом передне<sup>й</sup> четверти. Правильно нанести размеры (см. рисунки 1.7,1.8).

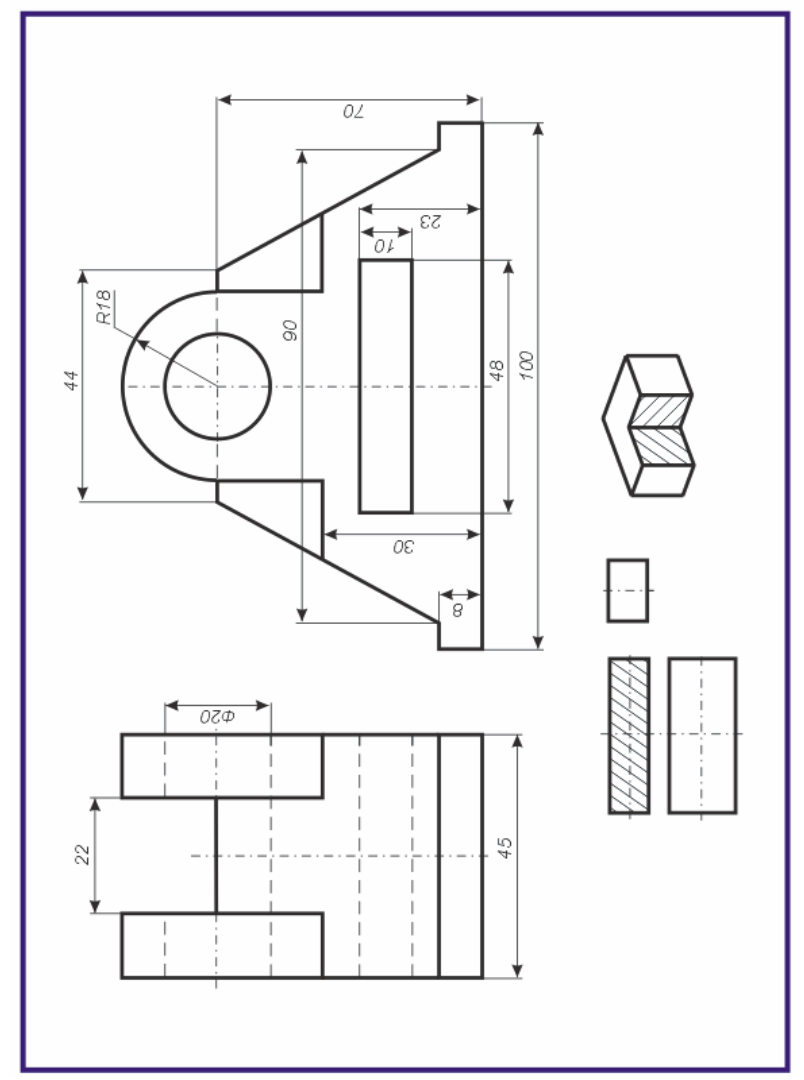

По двум данным проекциям построить третью проекцию с применением разрезов, указанных в схеме. Построить изометрическую проекцию модели КОРПУС с вырезом передней четверти. Правильно нанести размеры (см. рисунки 1.7,1.8).

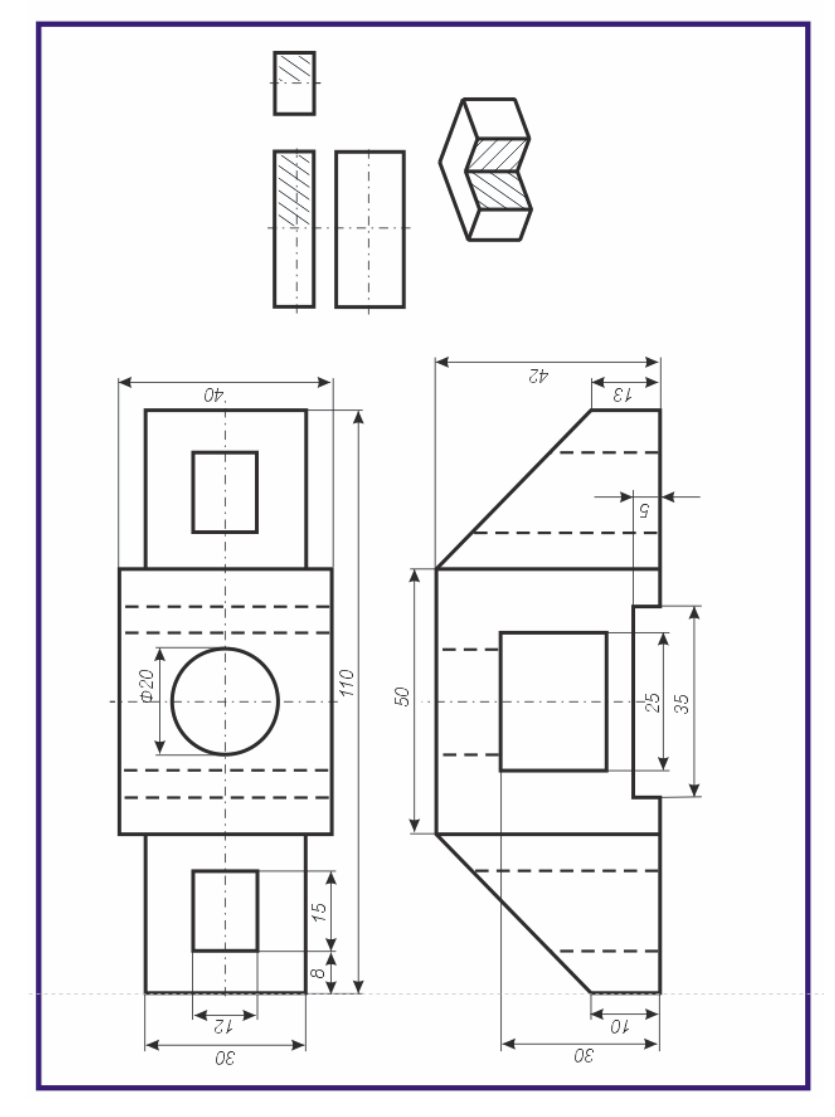

дится в секущей плоскости и за ней. Разрезы бывают горизонтальные, профильные и наклонные. Разрез, полученный несколькими секущими плоскостями, называется сложным. Разрезы обычно располагают в проекционной связи: фронтальный - на месте главного вида, горизонтальный - на месте вида сверху, профильный - на месте вида слева. Разрезы обозначают также как и сечения. В том случае, когда секущая плоскость совпадает с плоскостью симметрии детали и разрез расположен в проекционной связи, то его не обозначают.

#### 1.3 Изометрические и диметрические проекции

Для наглядности технических чертежей применяют аксонометрические проекции, состоящие из изометрических и диметрических проекний.

При построении изометрических проекций для размеров, откладываемых по аксонометрическим осям, используют приведенный коэффициент равный единице. Изометрические оси между собой составляют угол 120°.

Для диметрической проекции приведенный коэффициент по осям X и Z принимают равным 1, а по оси Y - равным 0.5. Оси X и Z ортогональны, а угол оси  $Y$  с осями  $X$  и  $Z$  равен 135°. Увеличение в 1.22 раза для изометрии и в 1.06 раза для диметрии разрешает ГОСТ 2.317-69.

На рисунке 1.2 показаны ортогональные (слева) и изометрические (справа) проекции точки А соответственно.

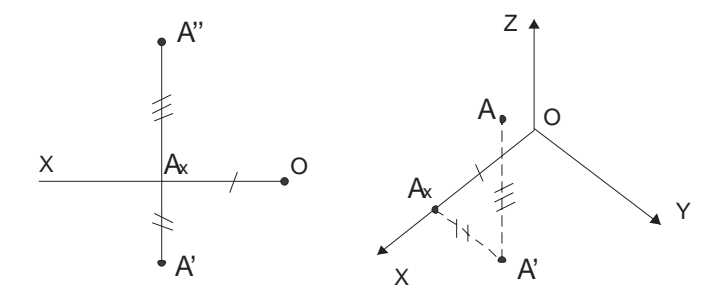

Рисунок 1.2 – Ортогональная и изометрическая проекция точки

Построение шестигранной пирамиды приведено на рисунке 1.3. В изометрической проекции по данным из ортогональной проекции сначала строится в основании шестиугольник, затем откладывается высота и в заключение соединяются соответствующие точки.

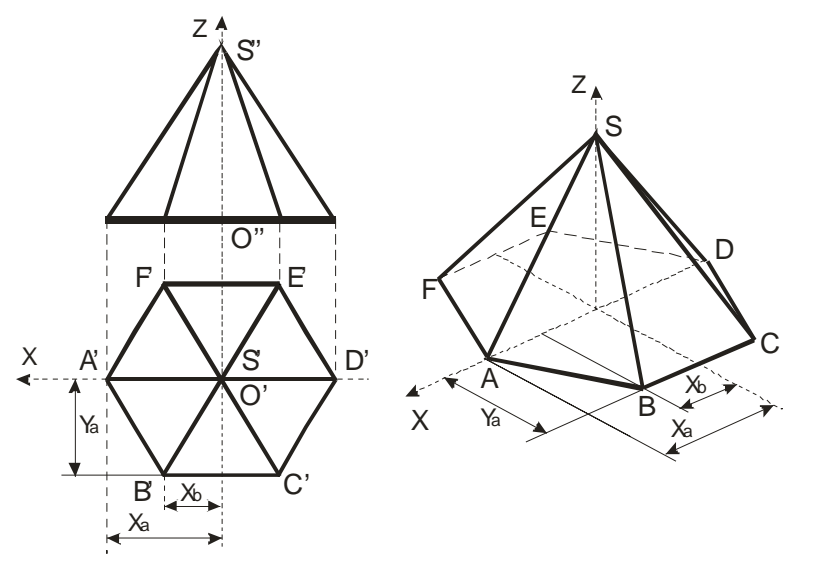

Рисунок 1.3 - Построение пирамиды в изометрии

Построение окружностей в аксонометрических плоскостях ХОZ, ХОҮ, ҮОД приведены на гранях куба (рисунок 1.4):

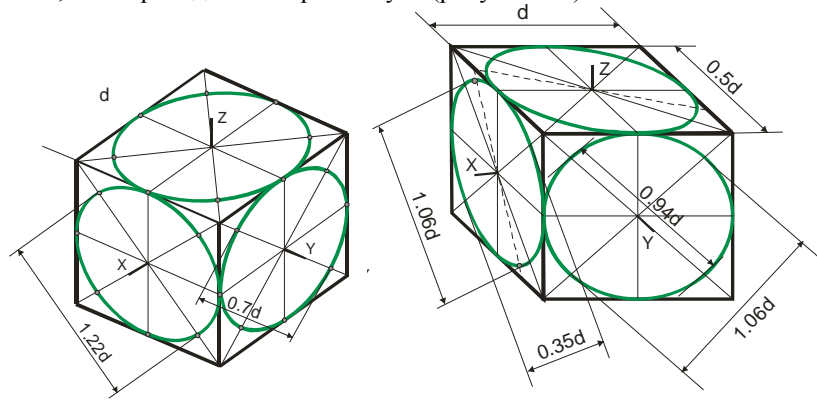

Рисунок 1.4 - Построение изометрической (слева) и диметрической (справа) проекции окружности

При выполнении аксонометрического изображения от руки построение эллипсов в изометрии и диметрии выполняют по 8 точкам: точки 1, 2, 3, 4- находятся на аксонометрических осях, а точки 5, 6, 7, 8 строят по величинам большой и малой осей эллипса.

# Вариант 30

По двум данным проекциям построить третью проекцию с применением разрезов, указанных в схеме. Построить изометрическую проекцию модели СТАНИНА с вырезом передней четверти. Правильно нанести размеры (см. рисунки 1.7,1.8).

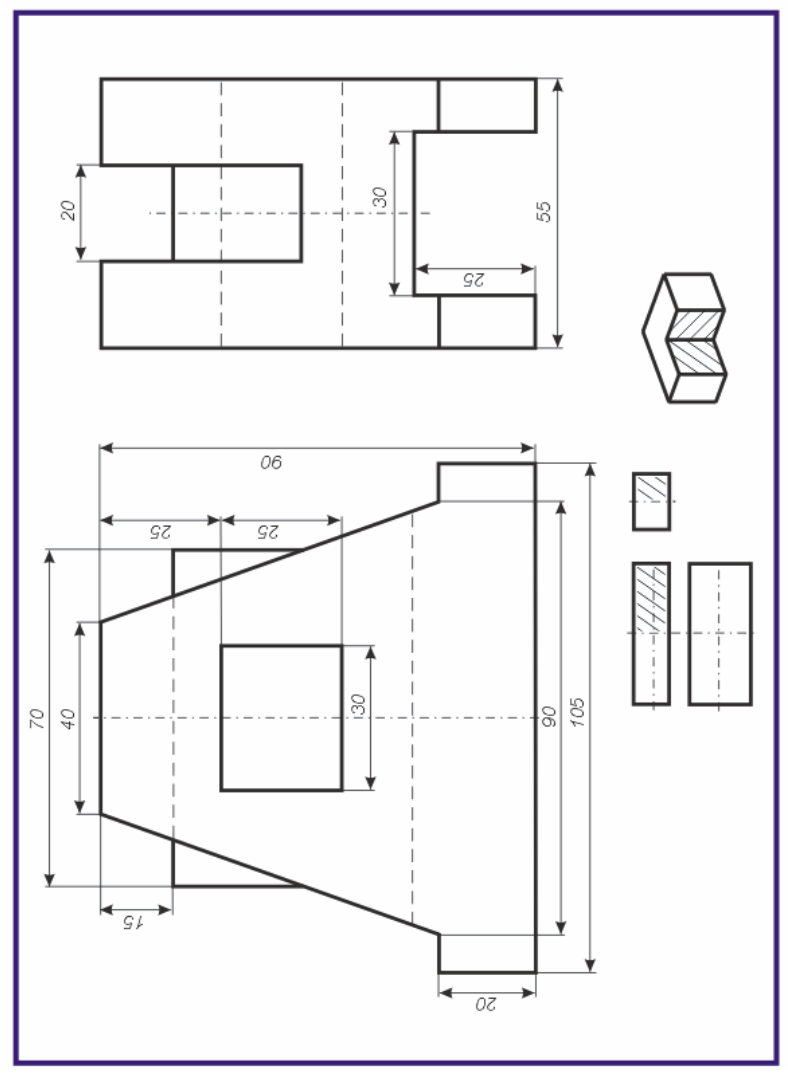

По двум данным проекциям построить третью проекцию с применением разрезов, указанных в схеме. Построить изометрическую проекцию модели КРОНШТЕЙН с вырезом передней четверти. Правильно нанести размеры (см. рисунки 1.7,1.8).

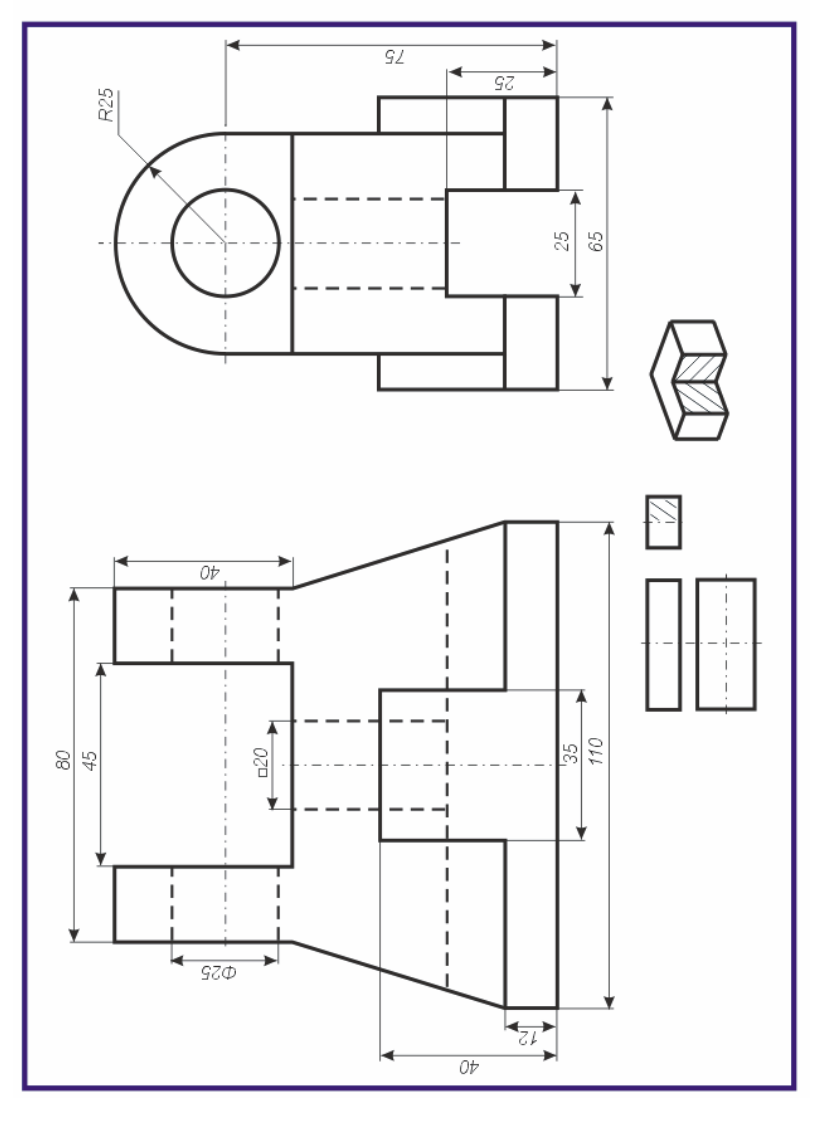

Внутренние формы деталей в аксонометрических проекциях выявляют "вырезом" передней части детали.

Рациональная последовательность построения аксонометрической проекции по трём проекциям следующая (рисунок 1.5):

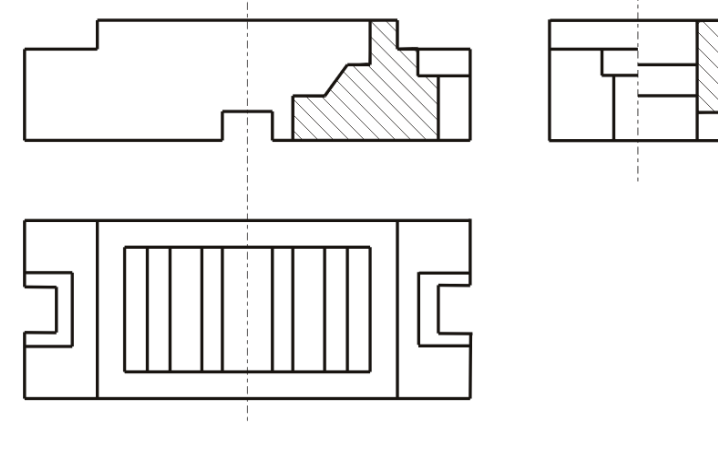

Рисунок 1.5 - Три проекции фигуры

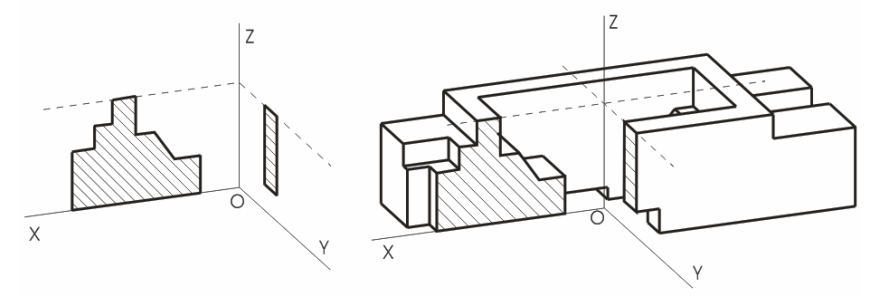

Рисунок 1.6а - Сечение

Рисунок 1.66 - Диметрическая проекция

1 Определяют вид аксонометрической проекции: диметрия или изометрия. Выбирают достаточное место для изображения и отмечают начало координат точку О.

2 Проводят аксонометрические оси под установленным углом из начала координат и строят сечения. Координаты точек сечения, выполняемых в плоскостях *YOZ и XOZ*, берут на профильном или фронтальном разрезе чертежа (рисунок 1.6а).

3 Строят изображение верхней части детали, видимых внутренних элементов, наружные боковые поверхности.

4 Достраивают остальные элементы (рисунок 1.6б).

На рисунке 1.8 приведен *пример* построения аксонометрической проекции фигуры, содержащей окружность, по трем проекциям фигуры <sup>с</sup> разрезами изображенной на рисунке 1.7.

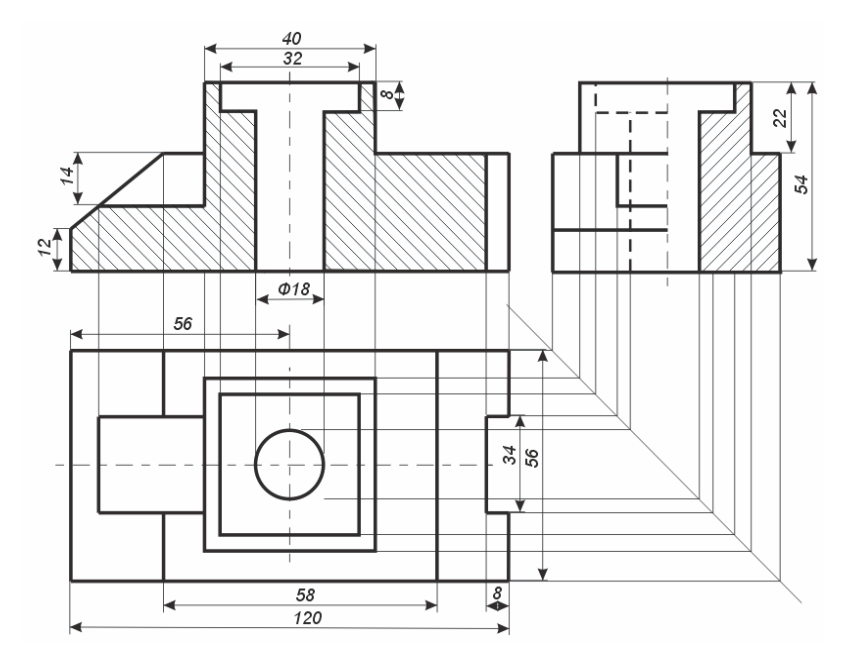

Рисунок 1.7 – Три проекции фигуры <sup>с</sup> разрезами

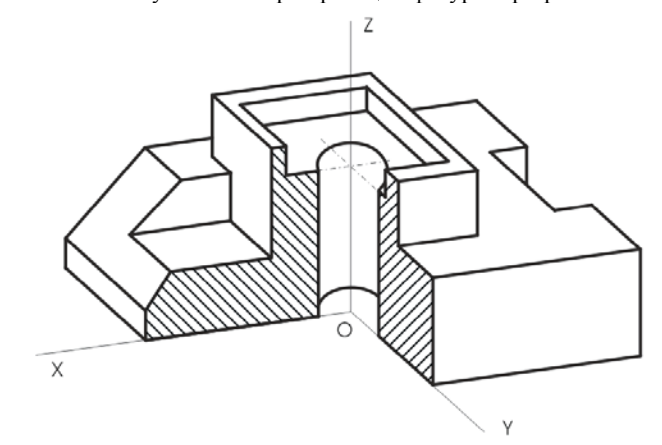

Рисунок 1.8 – Аксонометрическая проекция фигуры

# Вариант 28

По двум данным проекциям построить третью проекцию с применением разрезов, указанных <sup>в</sup> схеме. Построить изометрическую проекцию модели КОРПУС <sup>с</sup> вырезом передней четверти. Правильно нанести размеры (см. рисунки 1.7,1.8).

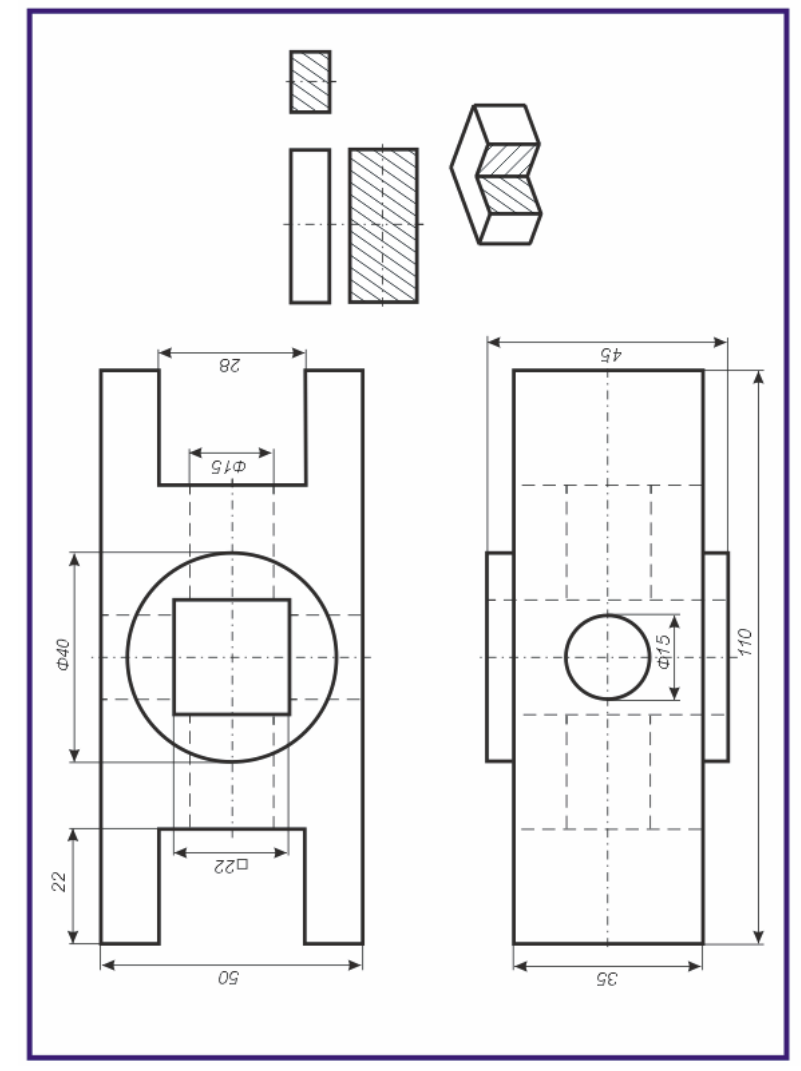

По двум данным проекциям построить третью проекцию с применением разрезов, указанных в схеме. Построить изометрическую проекцию модели СТОЙКА с вырезом передней четверти. Правильно нанести размеры (см. рисунки 1.7,1.8).

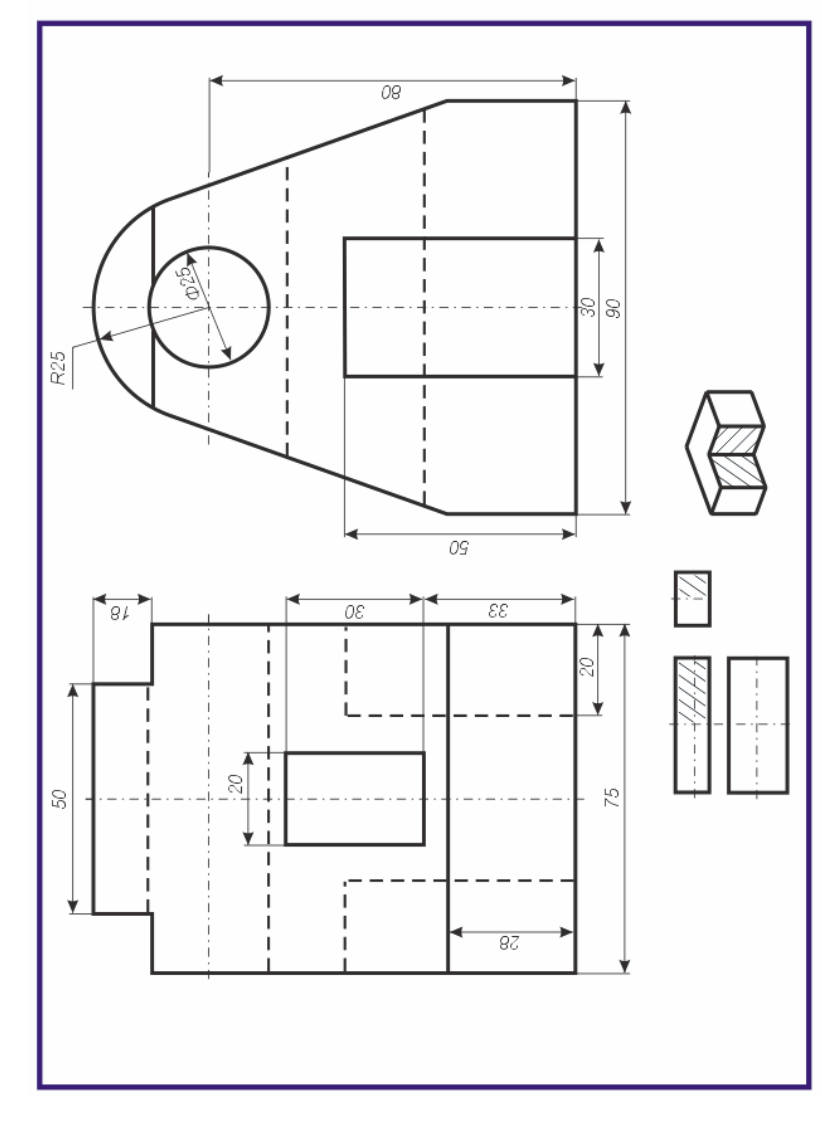

# Вопросы для самоконтроля

1 Для чего нужны стандарты Единой системы конструкторской документании?

2 Какое проецирование положено в основу построения технических чертежей?

3 Что понимается под видом, разрезом, сечением?

4 Когда применяются сечения и разрезы?

5 В чем состоит различие между сечением и разрезом?

6 Как обычно располагаются разрезы?

7 Какой разрез называется сложным?

8 Для чего применяются аксонометрические проекции?

9 Какие виды аксонометрических проекций вы знаете?

10 Какие основные характеристики изометрической проекции?

11 Какие основные характеристики диметрической проекции?

12 Как строится точка в аксонометрической проекции?

13 Приведите последовательность построения пирамиды в аксонометрической проекции?

14 Как строится окружность в аксонометрических проекциях?

15 Как строится аксонометрическое изображение окружности от руки?

16 Как выбирается вид аксонометрической проекции для построения в них предметов?

17 Приведите последовательность построения аксонометрической проекции фигуры с разрезами по ее данным трем проекциям на плоскости?

# **Практические задания 1**

# Вариант 1

По двум данным проекциям построить третью проекцию с применением разрезов, указанных <sup>в</sup> схеме. Построить изометрическую проекцию модели КОРПУС <sup>с</sup> вырезом передней четверти. Правильно нанести размеры (см. рисунки 1.7, 1.8).

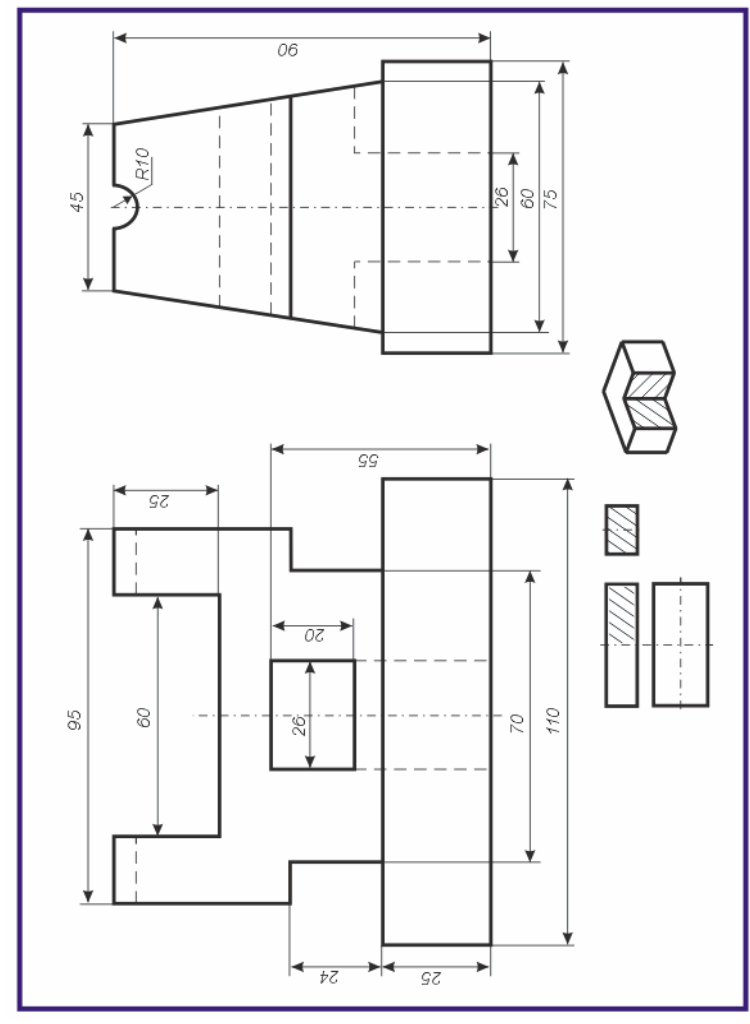

# Вариант 26

По двум данным проекциям построить третью проекцию с применением разрезов, указанных <sup>в</sup> схеме. Построить изометрическую проекцию модели ОПОРА <sup>с</sup> вырезом передней четверти. Правильно нанести размеры (см. рисунки 1.7,1.8).

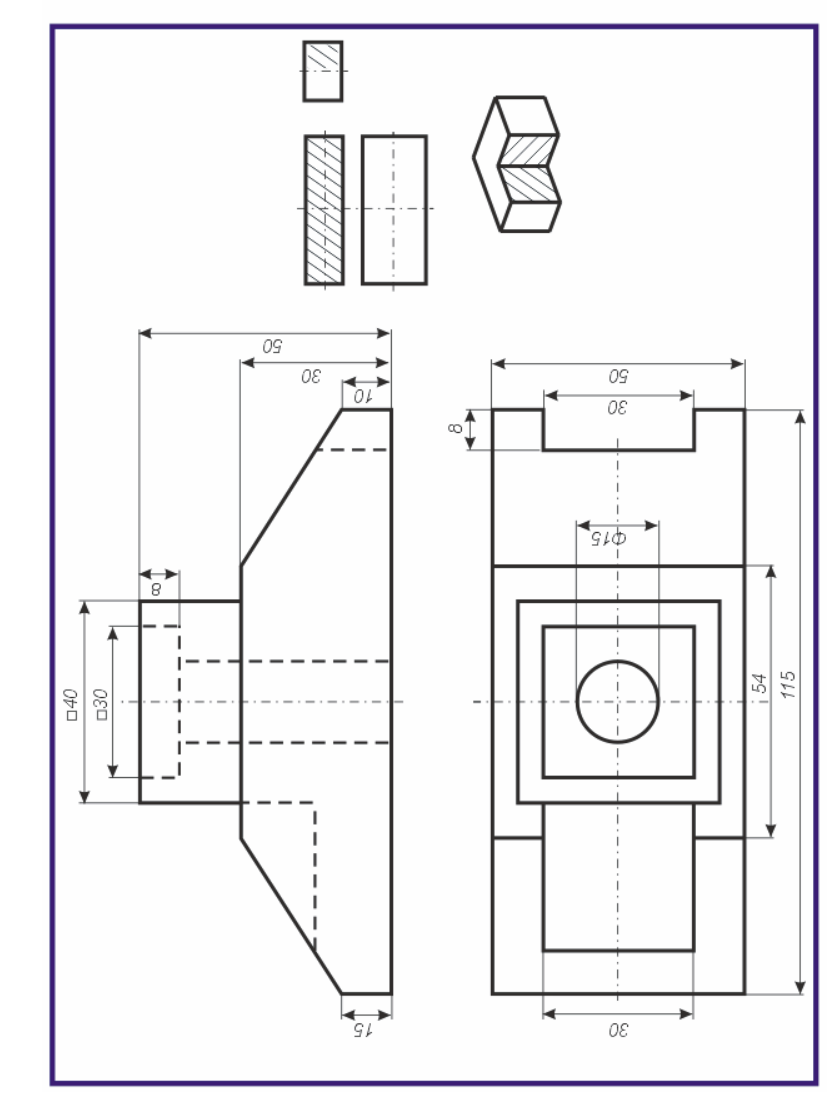

По двум данным проекциям построить третью проекцию с применением разрезов, указанных <sup>в</sup> схеме. Построить изометрическую проекцию модели ОПОРА <sup>с</sup> вырезом передней четверти. Правильно нанести размеры (см. рисунки 1.7,1.8).

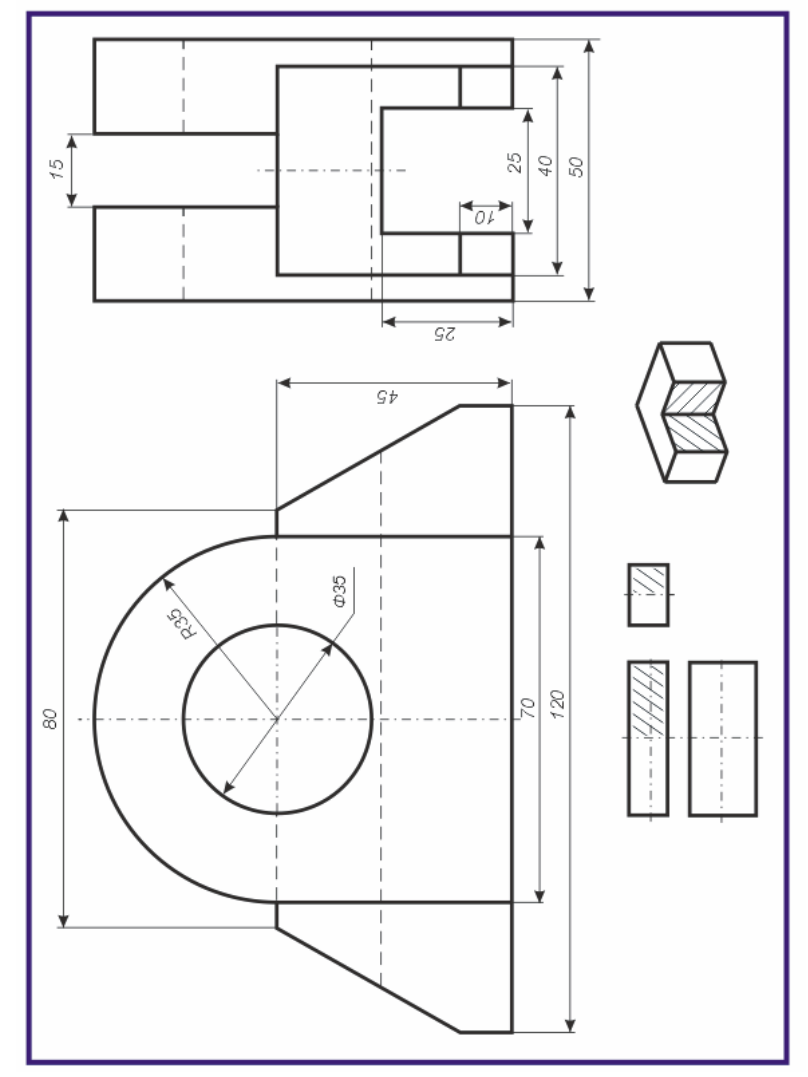

### Вариант 2

По двум данным проекциям построить третью проекцию с применением разрезов, указанных <sup>в</sup> схеме. Построить изометрическую проекцию модели ПРИЗМА <sup>с</sup> вырезом передней четверти. Правильно нанести размеры (см. рисунки 1.7,1.8).

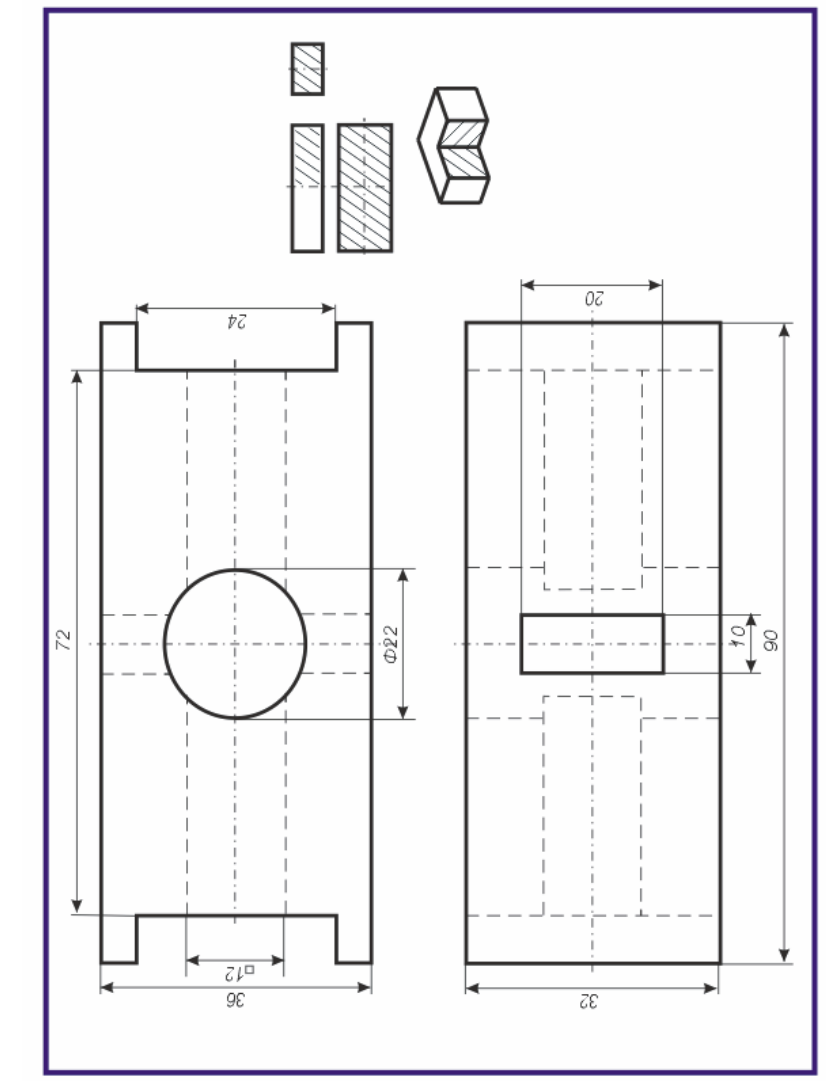

По двум данным проекциям построить третью проекцию с применением разрезов, указанных <sup>в</sup> схеме. Построить изометрическую проекцию модели КОРПУС <sup>с</sup> вырезом передней четверти. Правильно нанести размеры (см. рисунки 1.7,1.8).

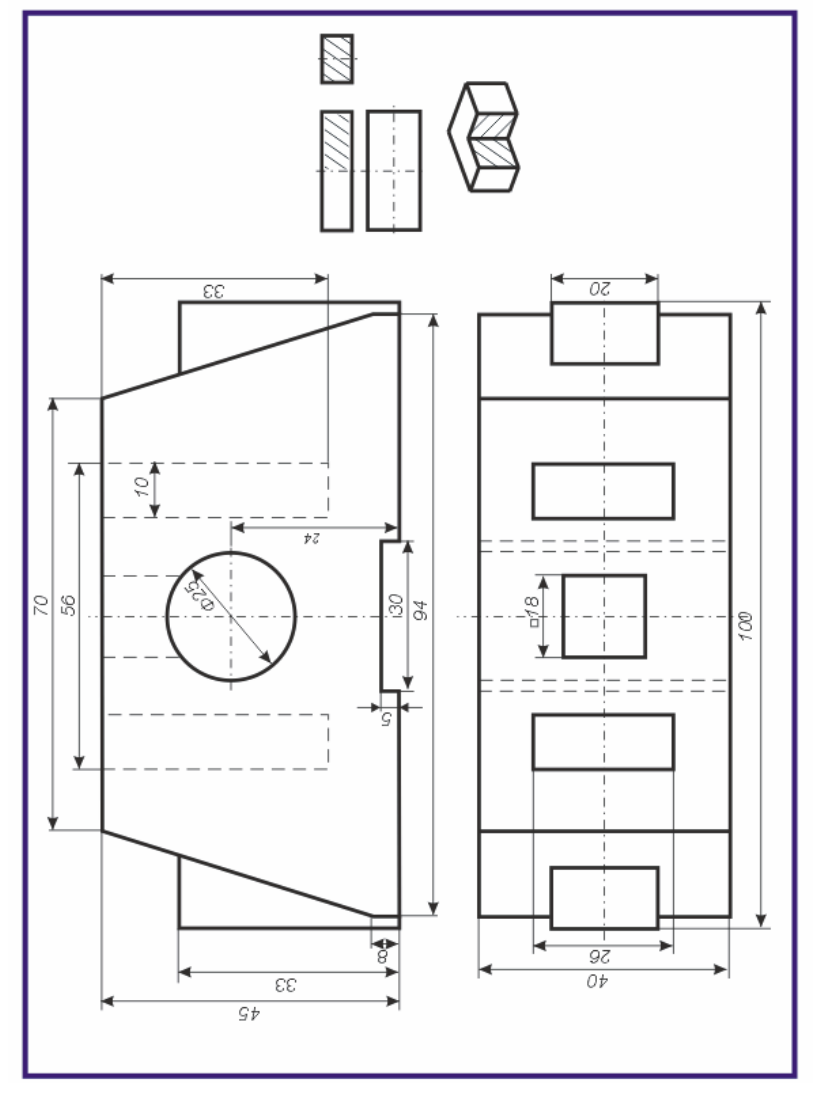

## Вариант 24

По двум данным проекциям построить третью проекцию с применением разрезов, указанных <sup>в</sup> схеме. Построить изометрическую проекцию модели СТОЙКА <sup>с</sup> вырезом передне<sup>й</sup> четверти. Правильно нанести размеры (см. рисунки 1.7,1.8).

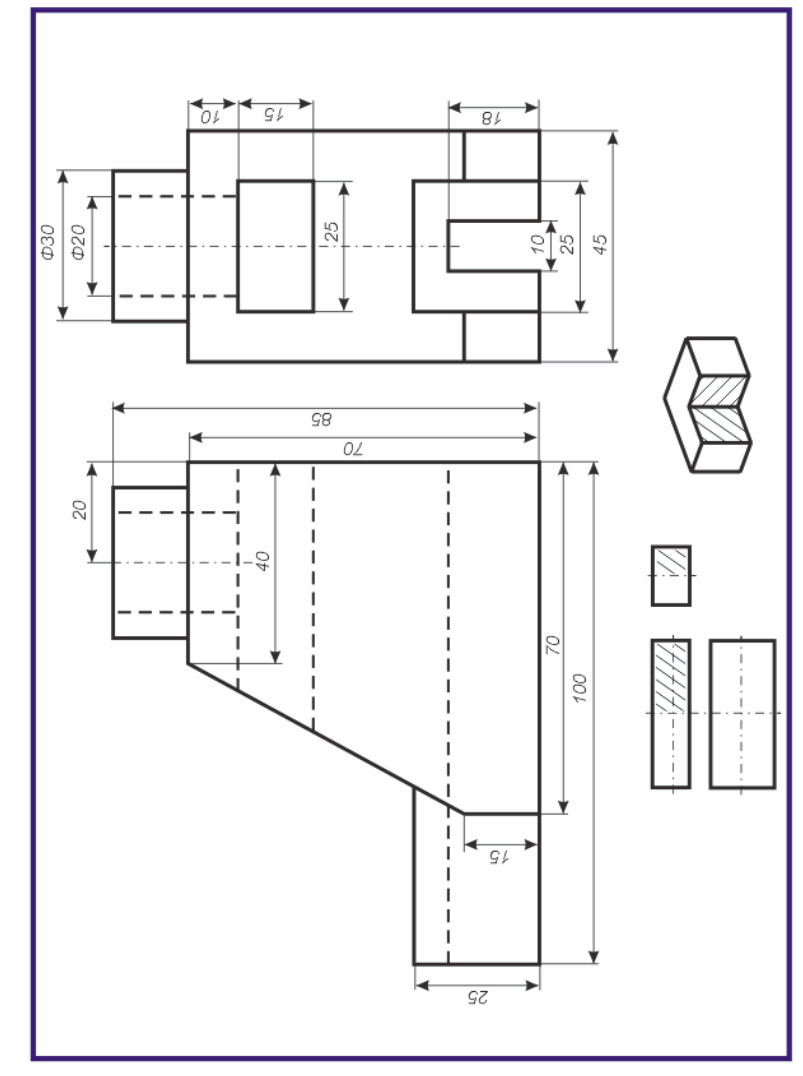

По двум данным проекциям построить третью проекцию с применением разрезов, указанных <sup>в</sup> схеме. Построить изометрическую проекцию модели КРОНШТЕЙН <sup>с</sup> вырезом передне<sup>й</sup> четверти. Правильно нанести размеры (см. рисунки 1.7,1.8).

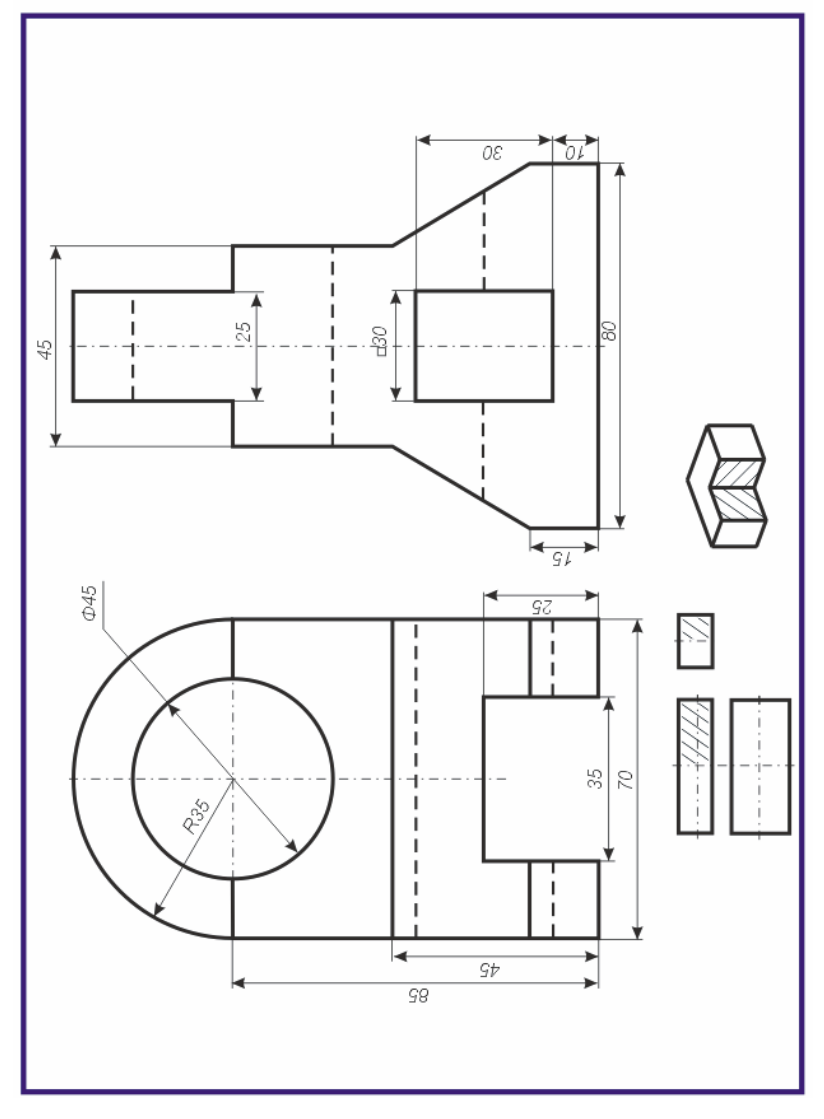

# Вариант 4

По двум данным проекциям построить третью проекцию с применением разрезов, указанных <sup>в</sup> схеме. Построить изометрическую проекцию модели ПОДШИПНИК <sup>с</sup> вырезом передней четверти. Правильно нанести размеры (см. рисунки 1.7,1.8).

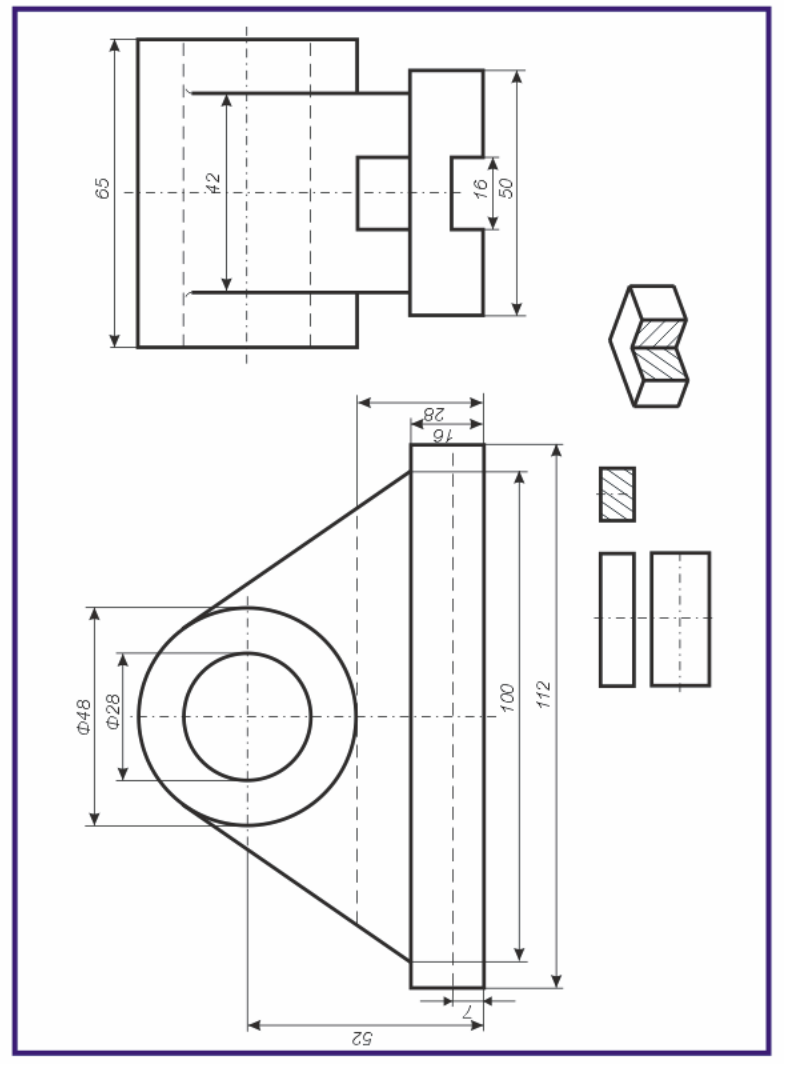

По двум данным проекциям построить третью проекцию с применением разрезов, указанных <sup>в</sup> схеме. Построить изометрическую проекцию модели СТАНИНА <sup>с</sup> вырезом передней четверти. Правильно нанести размеры (см. рисунки 1.7,1.8).

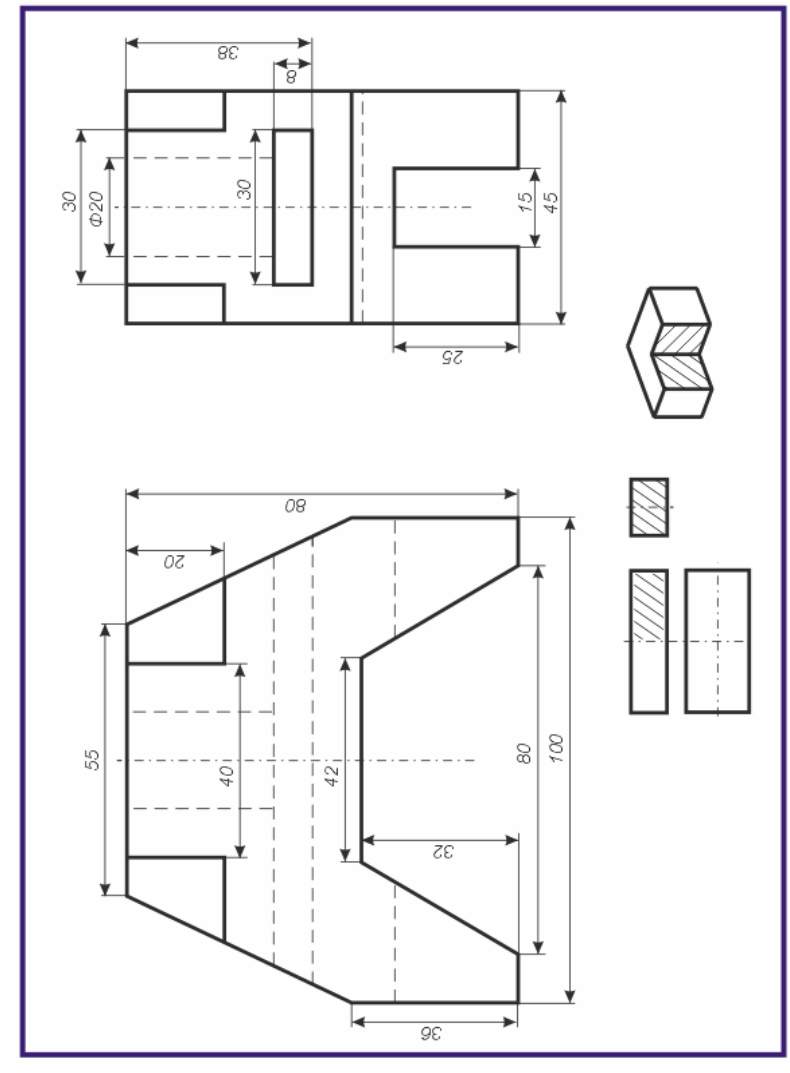

# Вариант 22

По двум данным проекциям построить третью проекцию с применением разрезов, указанных <sup>в</sup> схеме. Построить изометрическую проекцию модели КРОНШТЕЙН <sup>с</sup> вырезом передне<sup>й</sup> четверти. Правильно нанести размеры (см. рисунки 1.7,1.8).

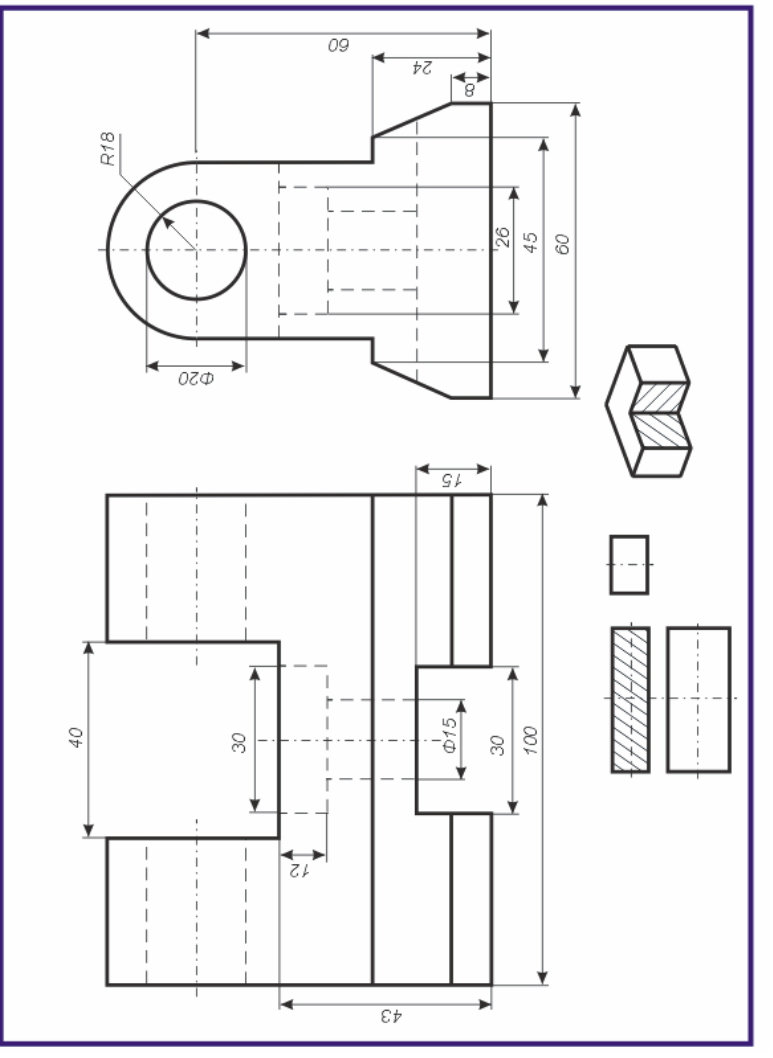

По двум данным проекциям построить третью проекцию с применением разрезов, указанных <sup>в</sup> схеме. Построить изометрическую проекцию модели КОРПУС <sup>с</sup> вырезом передней четверти. Правильно нанести размеры (см. рисунки 1.7,1.8).

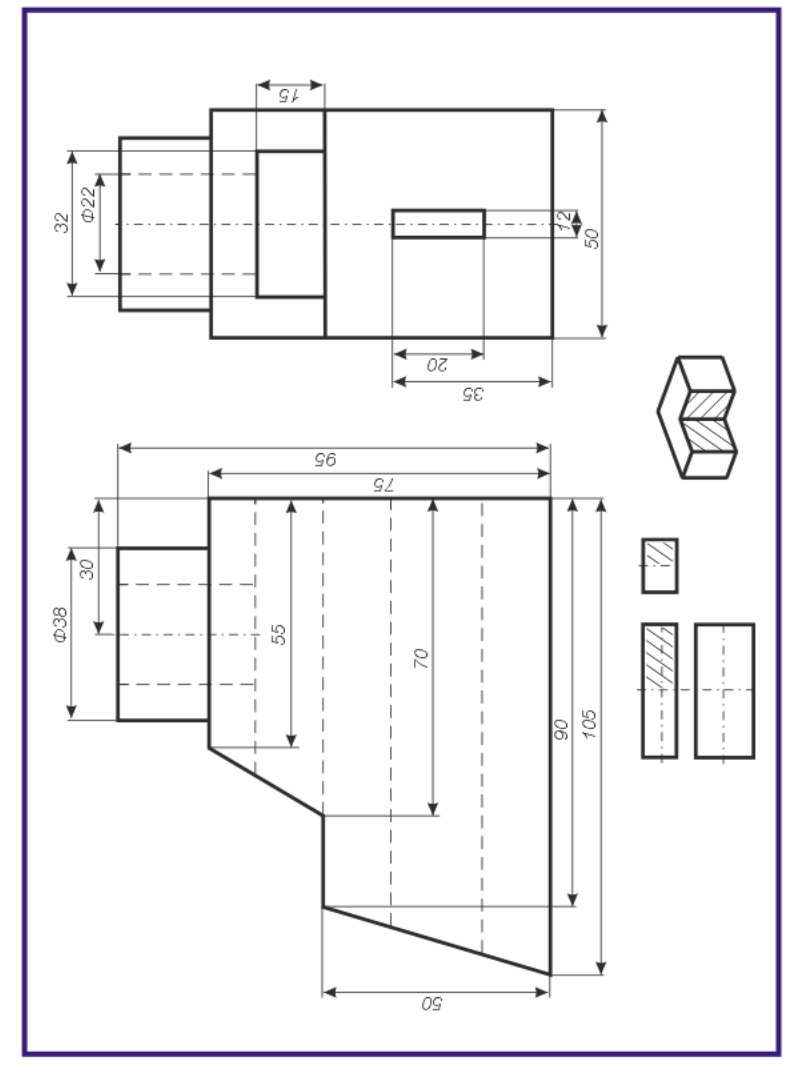

# Вариант 6

По двум данным проекциям построить третью проекцию с применением разрезов, указанных <sup>в</sup> схеме. Построить изометрическую проекцию модели КОЛОДА <sup>с</sup> вырезом передней четверти. Правильно нанести размеры (см. рисунки 1.7,1.8).

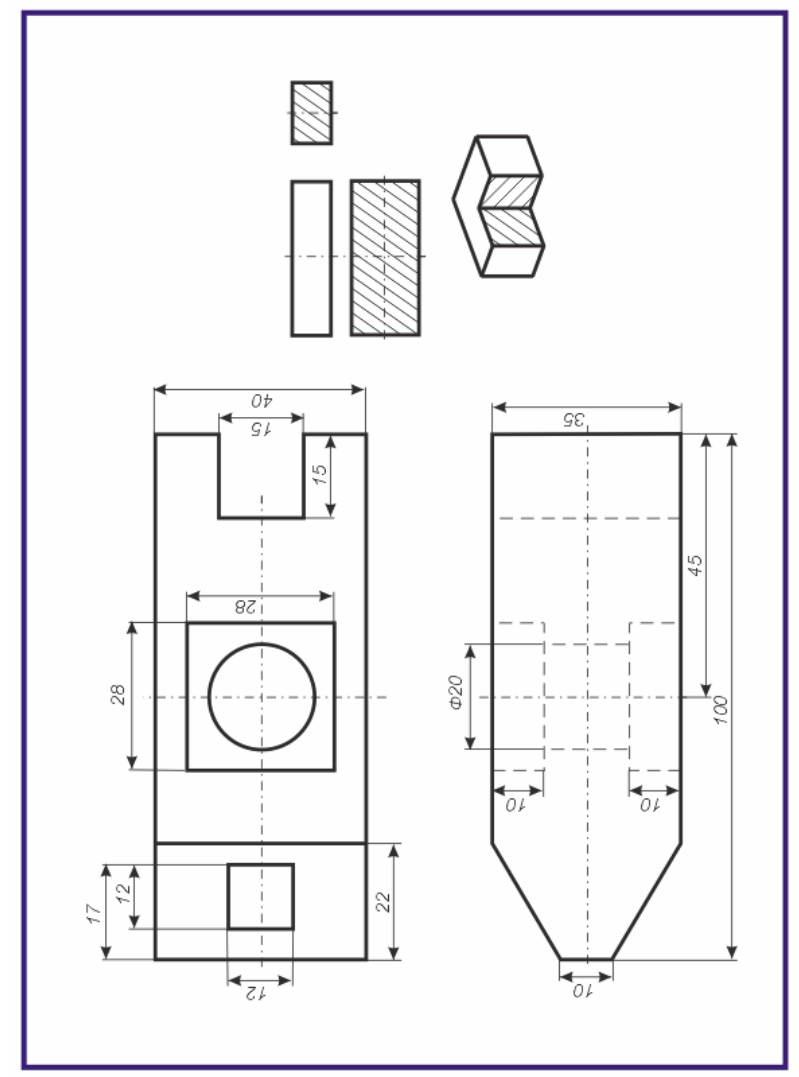

По двум данным проекциям построить третью проекцию с применением разрезов, указанных <sup>в</sup> схеме. Построить изометрическую проекцию модели ПОДШИПНИК <sup>с</sup> вырезом передней четверти. Правильно нанести размеры (см. рисунки 1.7,1.8).

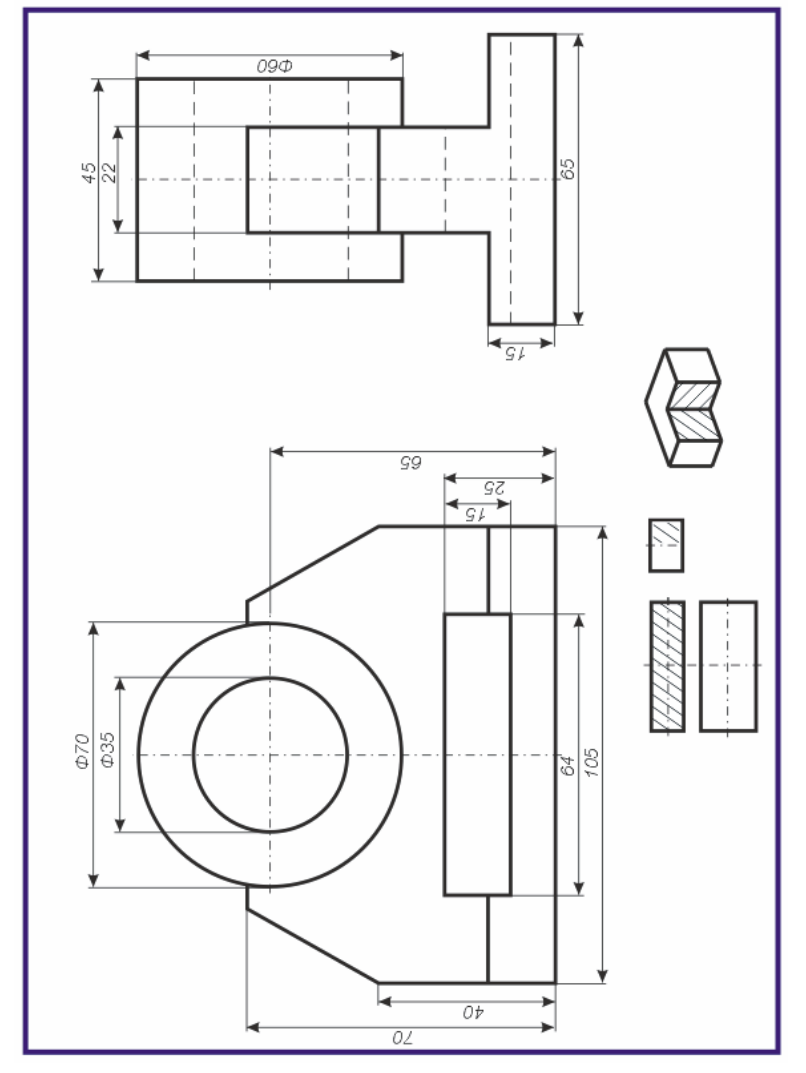

# Вариант 20

По двум данным проекциям построить третью проекцию с применением разрезов, указанных <sup>в</sup> схеме. Построить изометрическую проекцию модели КОРПУС <sup>с</sup> вырезом передней четверти. Правильно нанести размеры (см. рисунки 1.7,1.8).

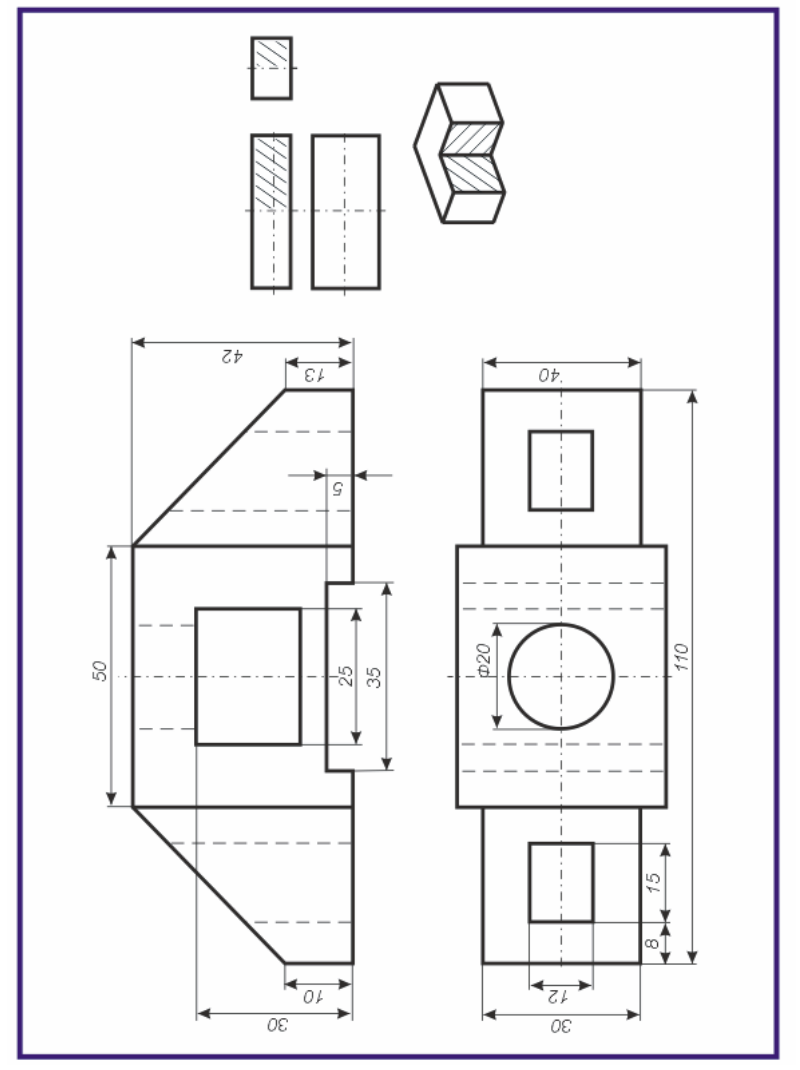

По двум данным проекциям построить третью проекцию с применением разрезов, указанных <sup>в</sup> схеме. Построить изометрическую проекцию модели СТАНИНА <sup>с</sup> вырезом передней четверти. Правильно нанести размеры (см. рисунки 1.7,1.8).

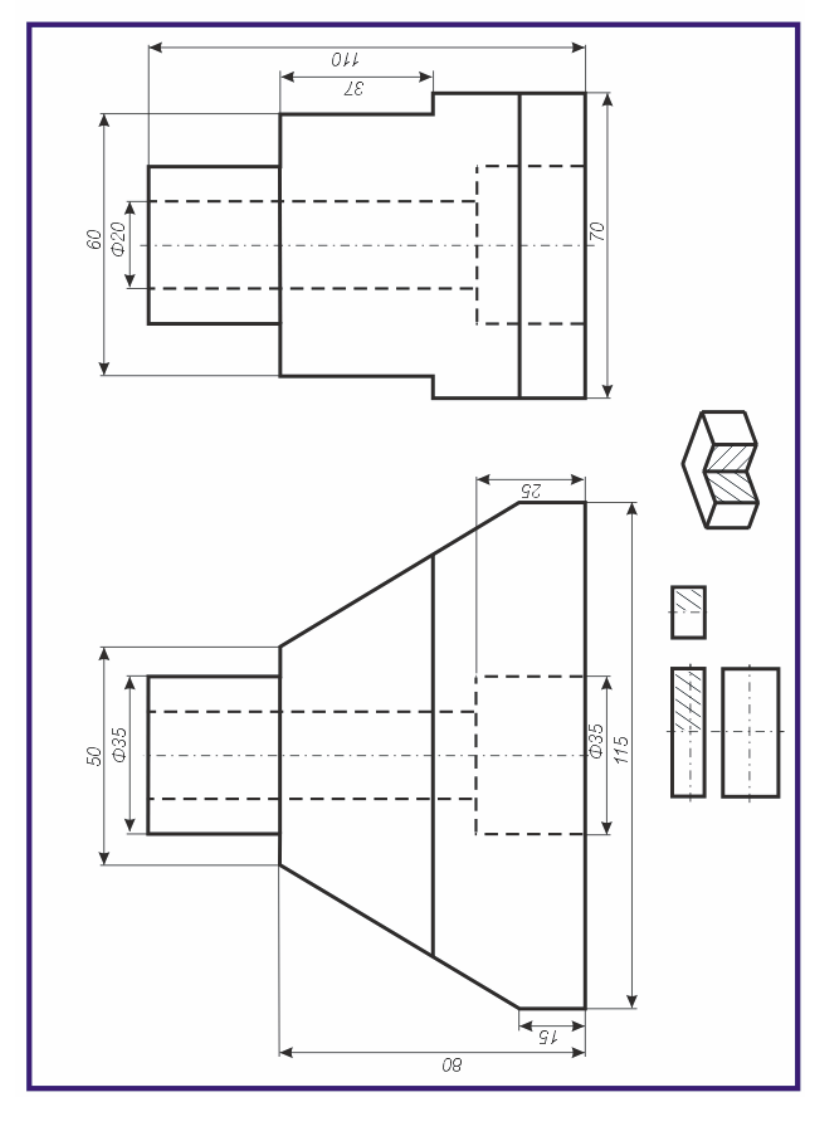

# Вариант 8

По двум данным проекциям построить третью проекцию с применением разрезов, указанных <sup>в</sup> схеме. Построить изометрическую проекцию модели КОЛОДА <sup>с</sup> вырезом передней четверти. Правильно нанести размеры (см. рисунки 1.7,1.8).

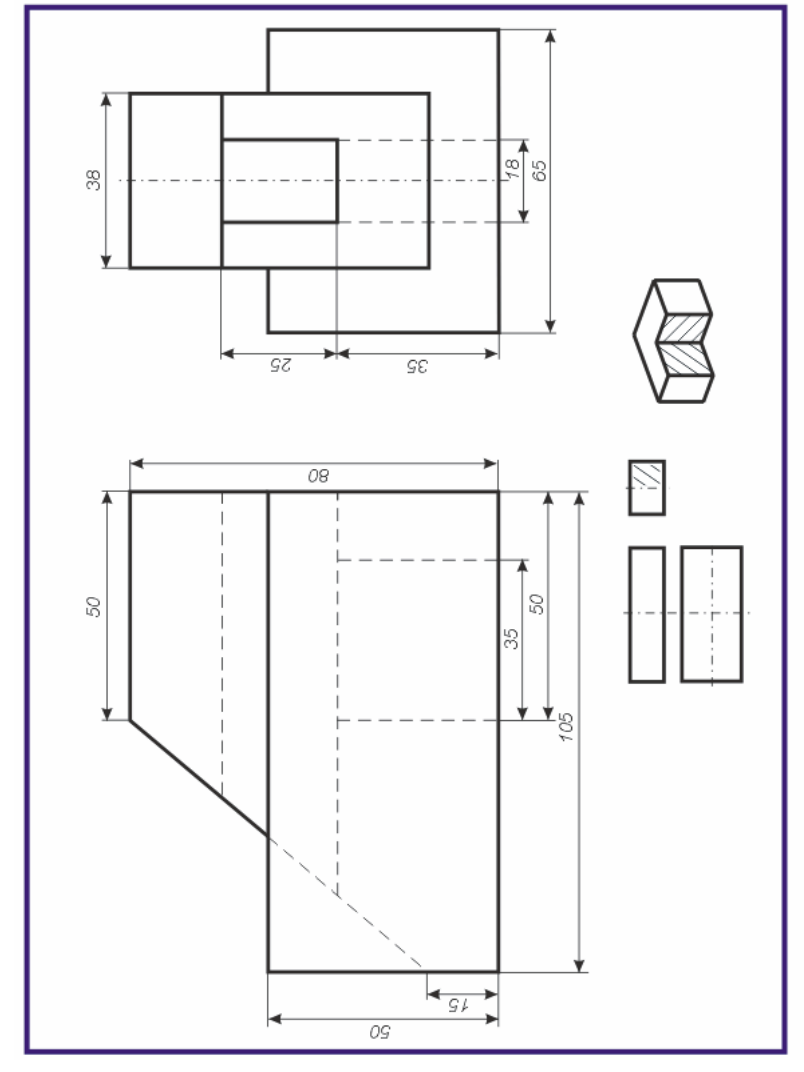

По двум данным проекциям построить третью проекцию с применением разрезов, указанных <sup>в</sup> схеме. Построить изометрическую проекцию модели СТОЙКА <sup>с</sup> вырезом передне<sup>й</sup> четверти. Правильно нанести размеры (см. рисунки 1.7,1.8).

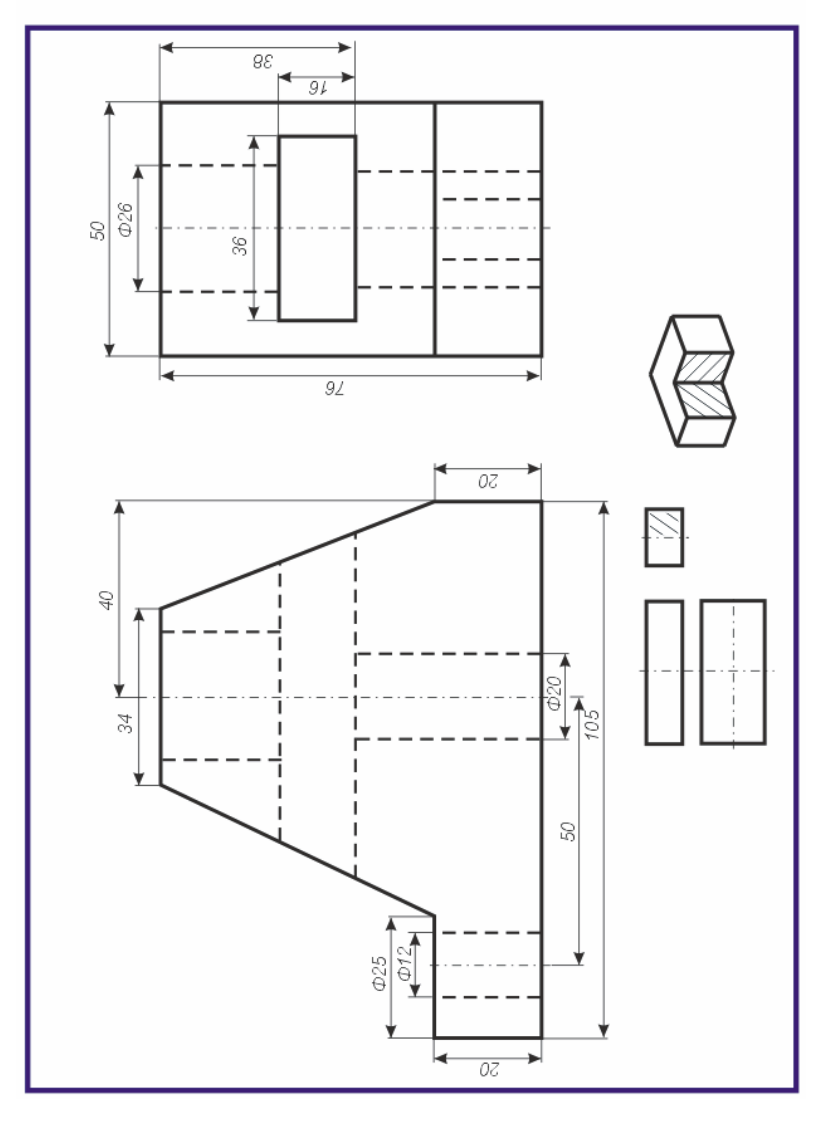

# Вариант 18

По двум данным проекциям построить третью проекцию с применением разрезов, указанных <sup>в</sup> схеме. Построить изометрическую проекцию модели КОРПУС <sup>с</sup> вырезом передней четверти. Правильно нанести размеры (см. рисунки 1.7,1.8).

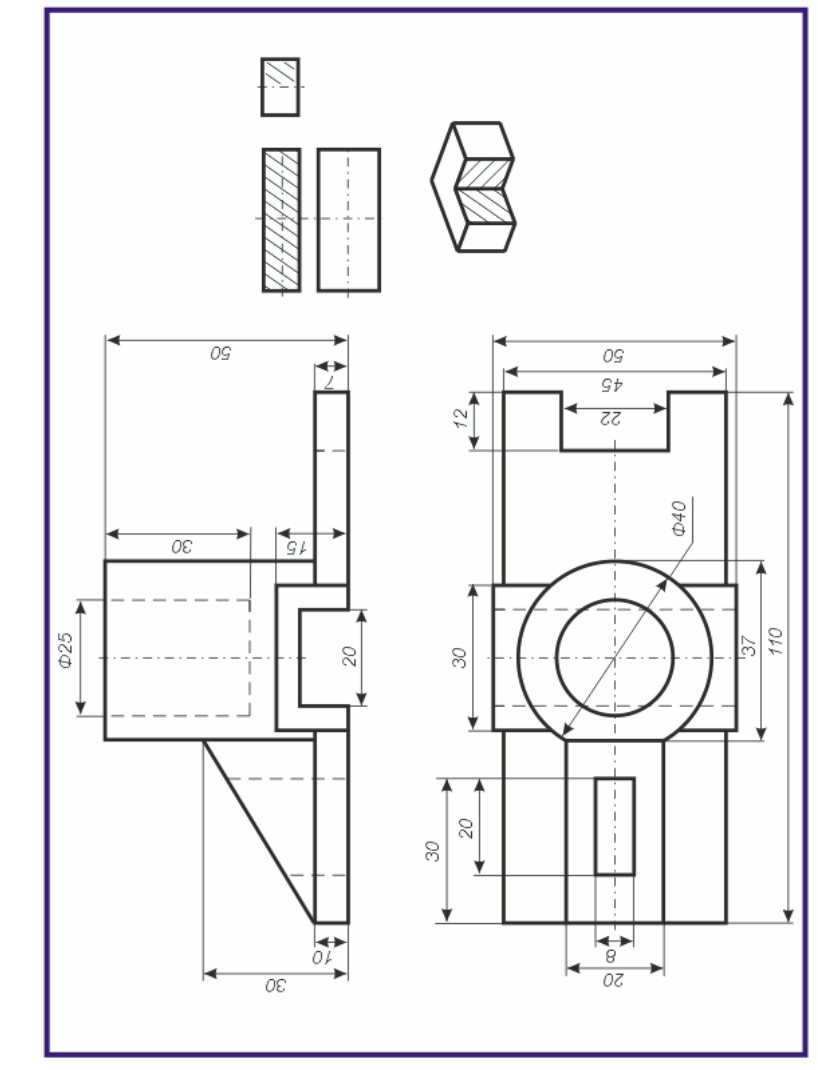

По двум данным проекциям построить третью проекцию с применением разрезов, указанных <sup>в</sup> схеме. Построить изометрическую проекцию модели СТОЙКА <sup>с</sup> вырезом передне<sup>й</sup> четверти. Правильно нанести размеры (см. рисунки 1.7,1.8).

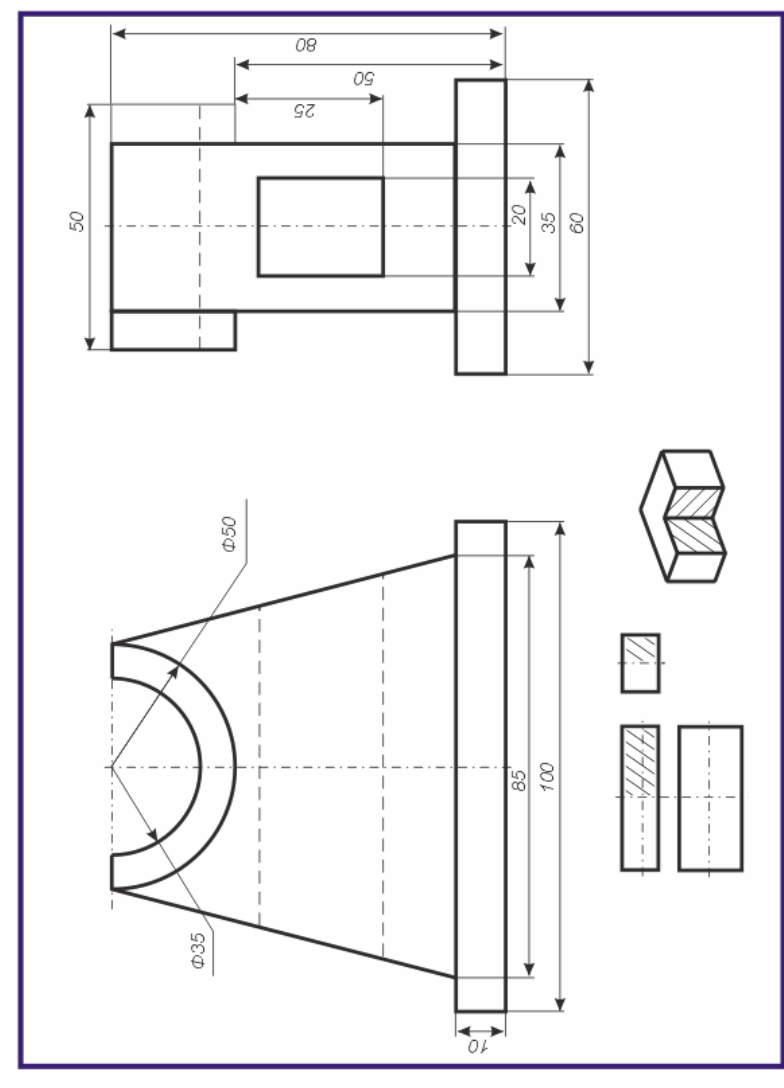

# Вариант 10

По двум данным проекциям построить третью проекцию с применением разрезов, указанных <sup>в</sup> схеме. Построить изометрическую проекцию модели СТОЙКА <sup>с</sup> вырезом передне<sup>й</sup> четверти. Правильно нанести размеры (см. рисунки 1.7,1.8).

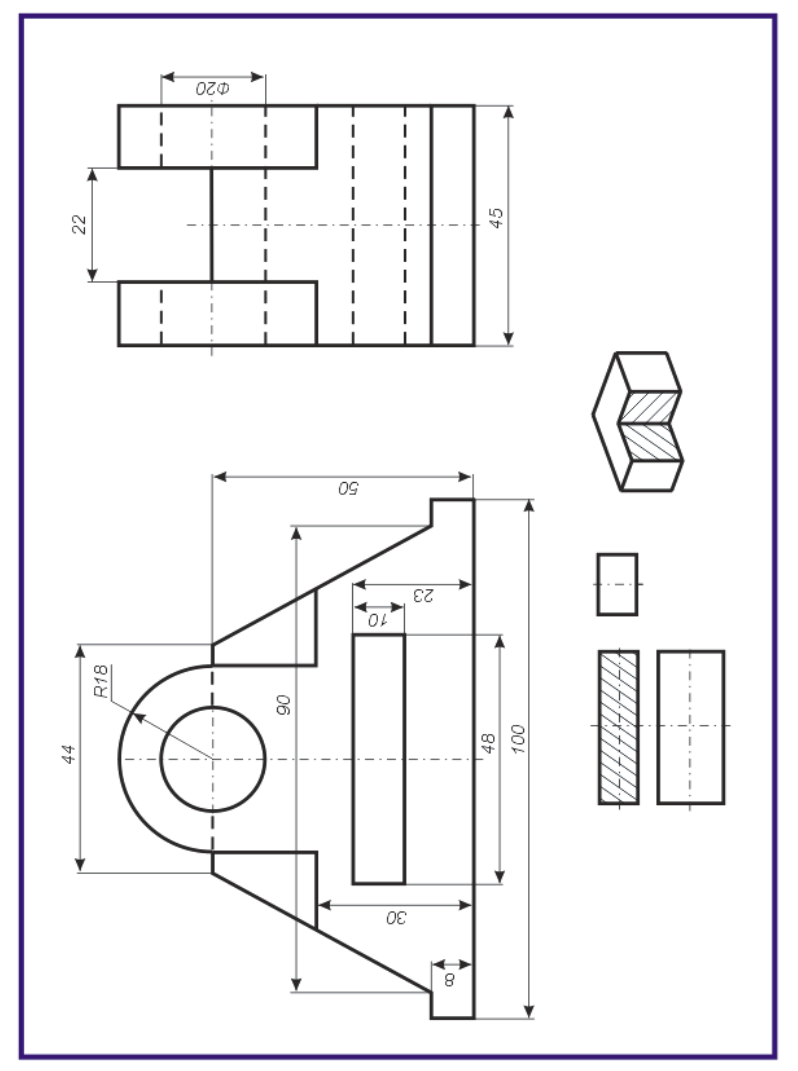

По двум данным проекциям построить третью проекцию с применением разрезов, указанных <sup>в</sup> схеме. Построить изометрическую проекцию модели ОПОРА <sup>с</sup> вырезом передней четверти. Правильно нанести размеры (см. рисунки 1.7,1.8).

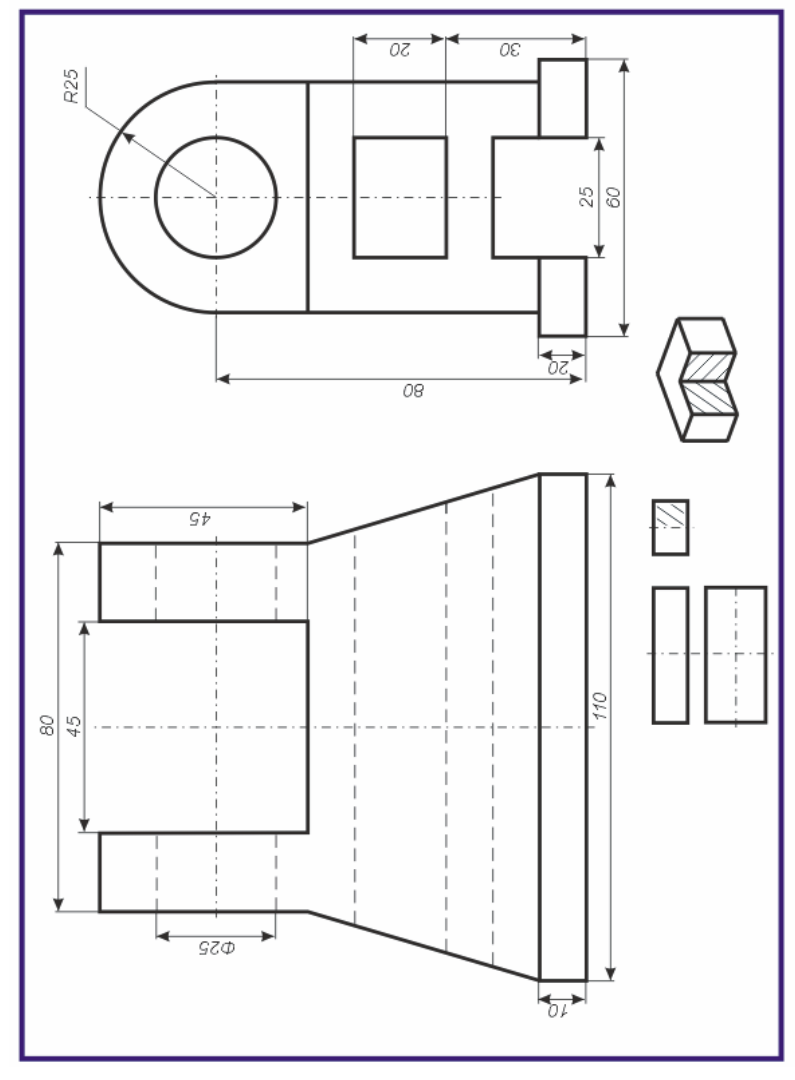

## Вариант 16

По двум данным проекциям построить третью проекцию с применением разрезов, указанных <sup>в</sup> схеме. Построить изометрическую проекцию модели ОПОРА <sup>с</sup> вырезом передней четверти. Правильно нанести размеры (см. рисунки 1.7,1.8).

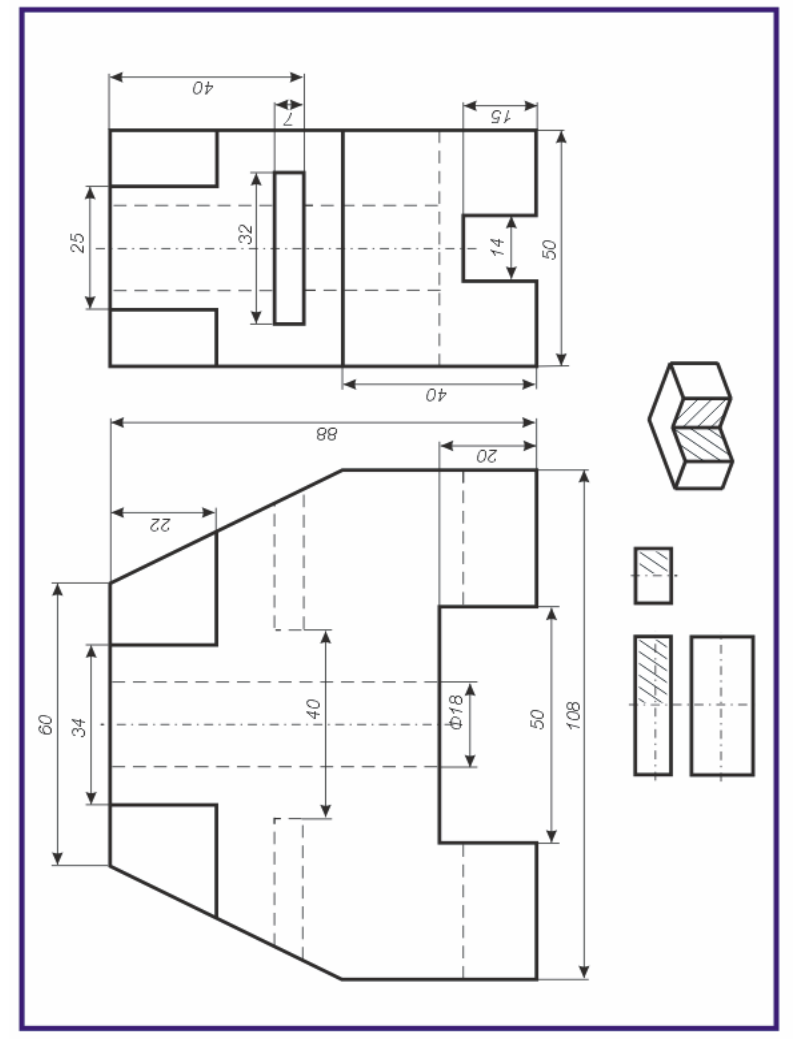

По двум данным проекциям построить третью проекцию с применением разрезов, указанных <sup>в</sup> схеме. Построить изометрическую проекцию модели СТОЙКА <sup>с</sup> вырезом передне<sup>й</sup> четверти. Правильно нанести размеры (см. рисунки 1.7,1.8).

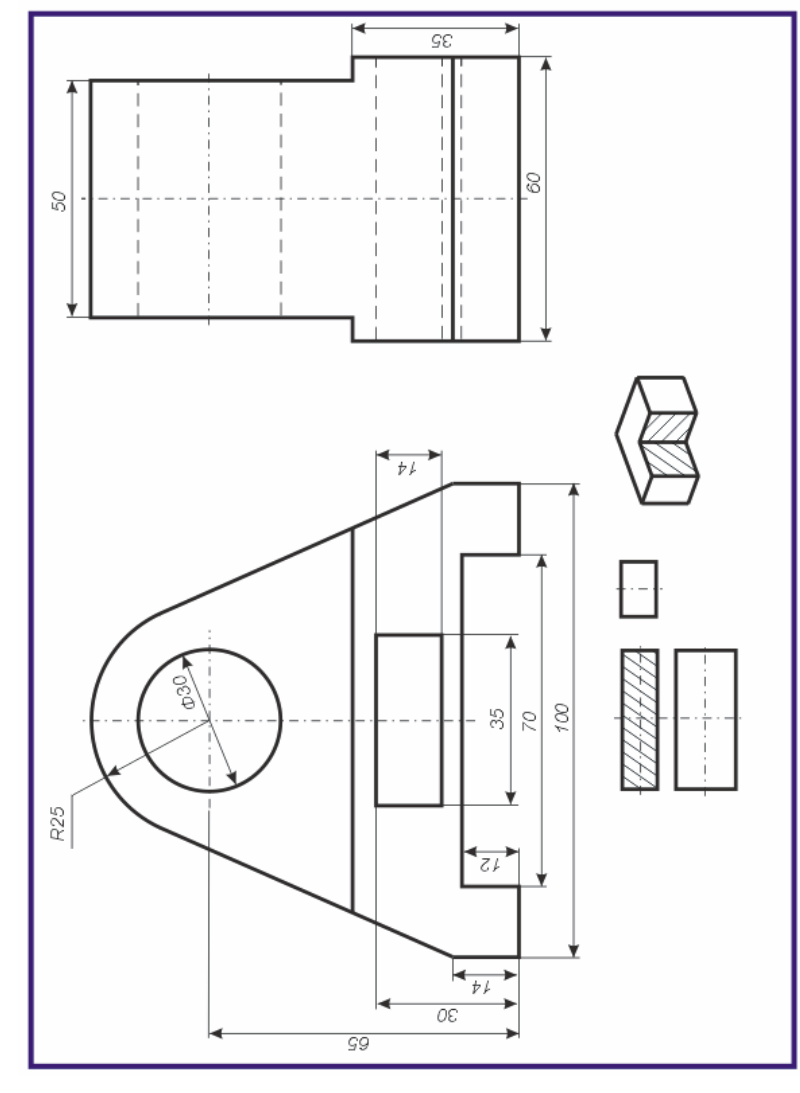

# Вариант 12

По двум данным проекциям построить третью проекцию с применением разрезов, указанных <sup>в</sup> схеме. Построить изометрическую проекцию модели ВИЛКА <sup>с</sup> вырезом передней четверти. Правильно нанести размеры (см. рисунки 1.7,1.8).

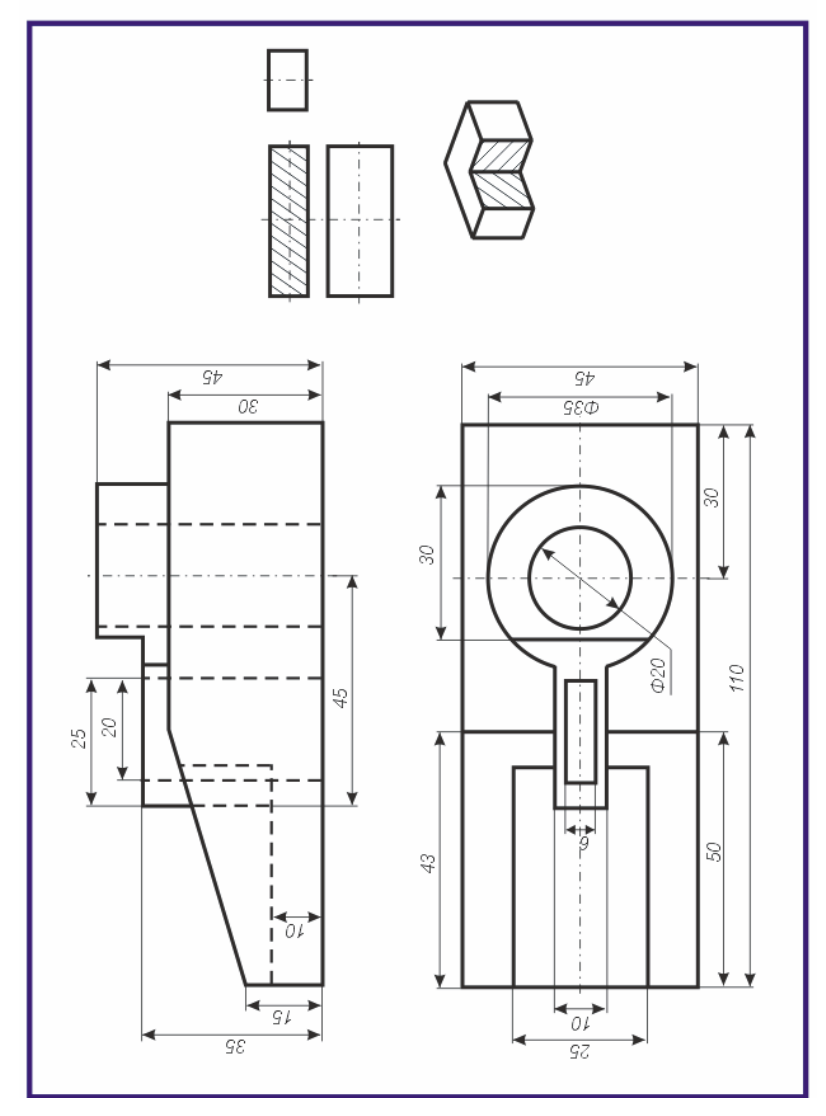

По двум данным проекциям построить третью проекцию с применением разрезов, указанных <sup>в</sup> схеме. Построить изометрическую проекцию модели ПОДШИПНИК <sup>с</sup> вырезом передней четверти. Правильно нанести размеры (см. рисунки 1.7,1.8).

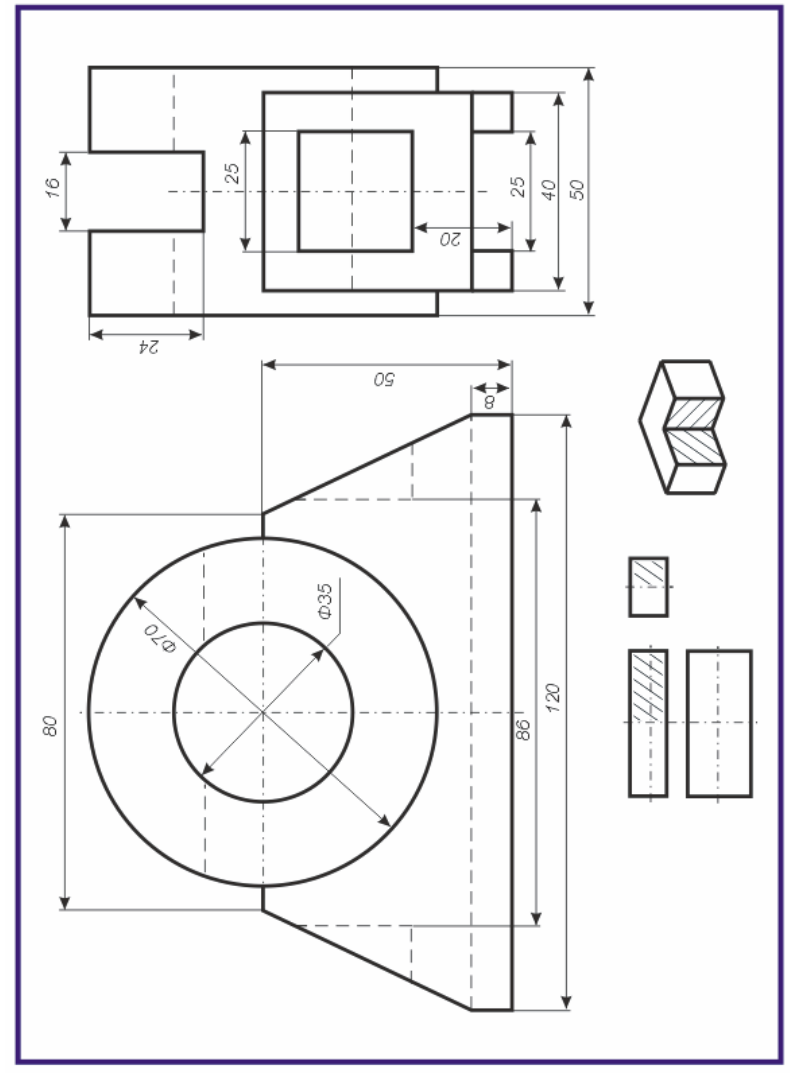

# Вариант 14

По двум данным проекциям построить третью проекцию с применением разрезов, указанных <sup>в</sup> схеме. Построить изометрическую проекцию модели ПЯТА <sup>с</sup> вырезом передней четверти. Правильно нанести размеры (см. рисунки 1.7,1.8).

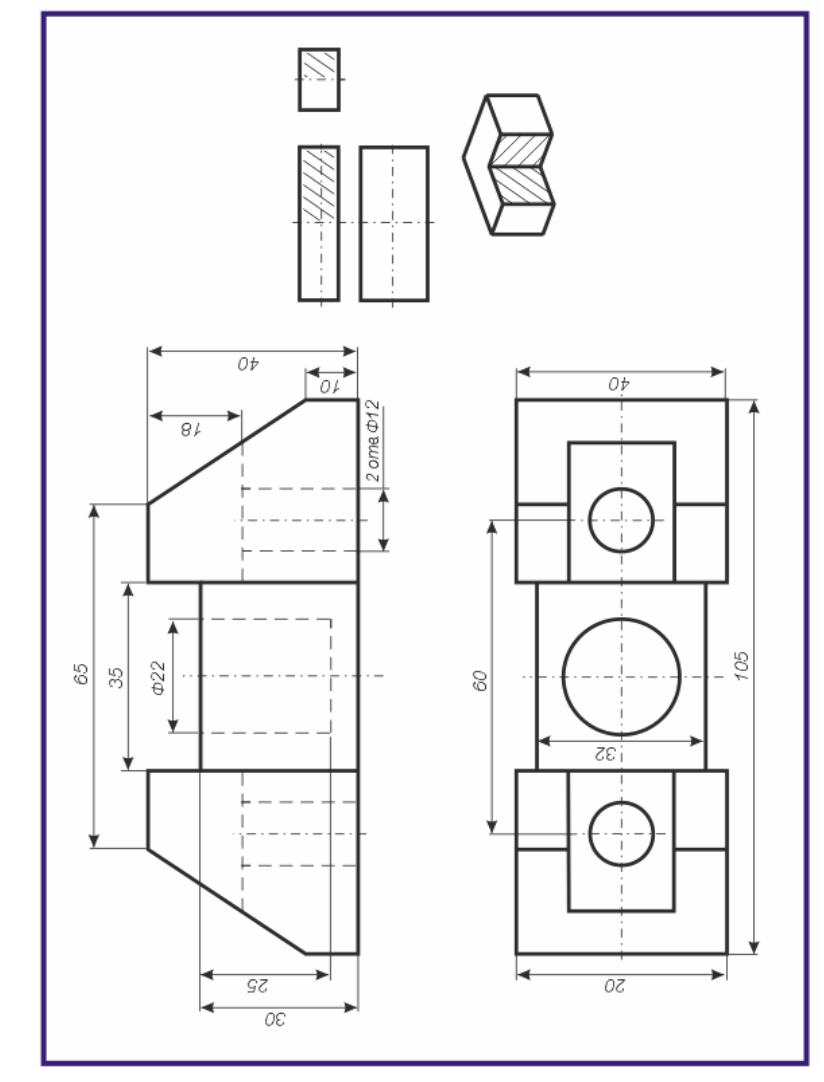